### Docker 1. Schritte nicht nur für Connections und Domino Admins

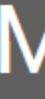

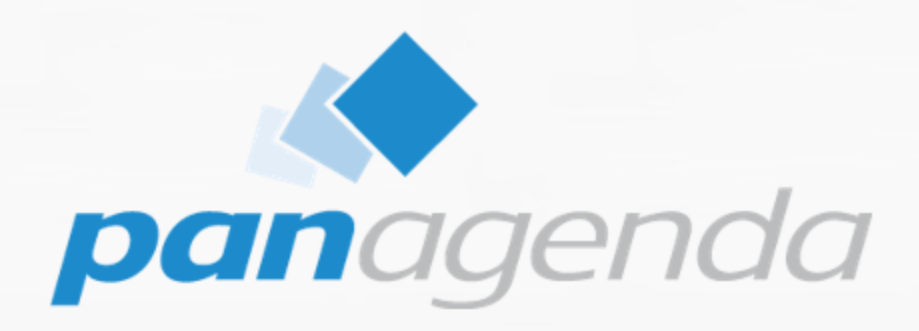

### Christoph Stoettner +49 173 8588719 christoph.stoettner@panagenda.com

### 1 as the psychological control of the stocker  $\mathcal{L}$  as the psychological control  $\mathcal{L}$  . We can adminically a stocker  $\mathcal{L}$

- +49 173 8588719
- [christoph.stoettner@panagenda.com](mailto:christoph.stoettner@panagenda.com)
- in [linkedin.com/in/christophstoettner](https://linkedin.com/in/christophstoettner)
- **&** [stoeps.de](https://stoeps.de/)
- **S** christophstoettner
- *S* [@stoeps](https://twitter.com/stoeps)

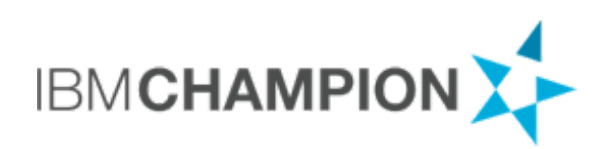

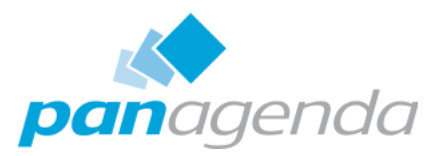

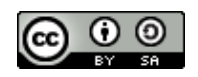

### Christoph Stoettner

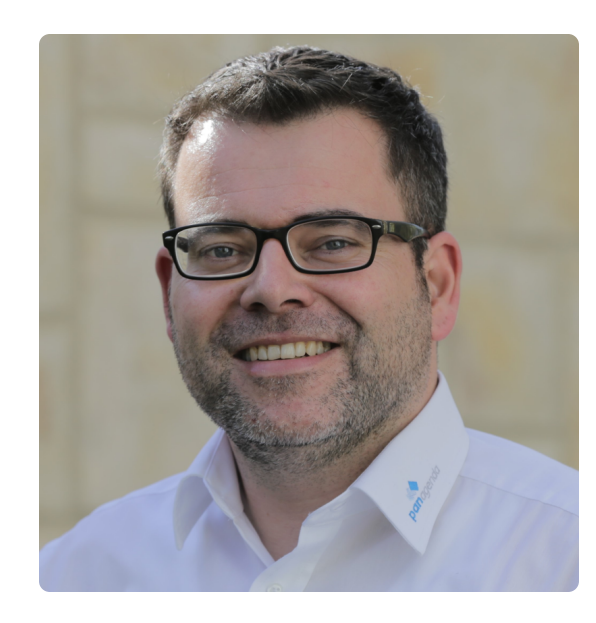

- Senior Consultant bei [panagenda](https://www.panagenda.com/)
	- o IBM Domino seit 1999
	- IBM Connections seit 2009
- Schwerpunkt
	- Migrationen, Installationen
	- Performance Analysen
- Focus auf
	- Monitoring, Security
	- panagenda ConnectionsExpert

3 @stoeps Admincamp 2019 #docker101

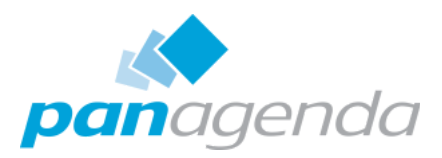

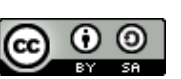

### Wer kennt das?

# "In Produktion funktioniert ABC nicht!"

## " … funktioniert super auf meiner Maschine!" "Dann ist es jetzt ein Problem der **Admins**!"

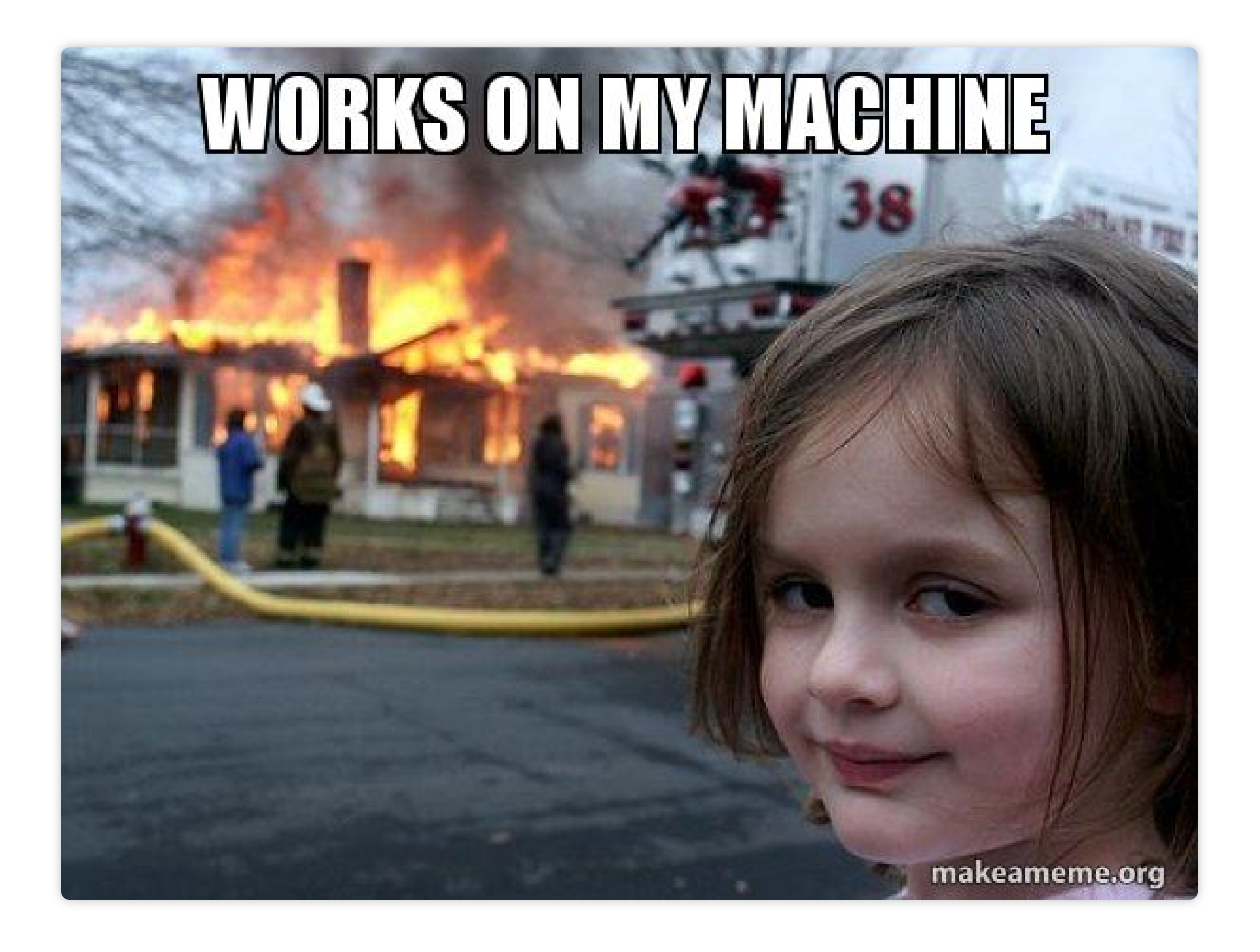

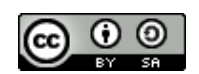

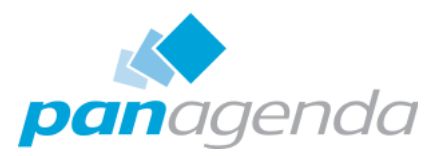

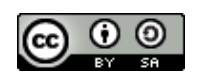

- Virtualisierung
- **S** Cloud
- **Windows**
- Microservices
- Jeder Admin pflegt eine große Sammlung
- Bare Metal
- On Premises
- Linux
- Traditionelle Applikationen

### Verschiedene Technologien

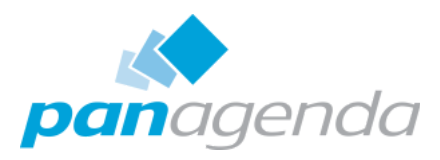

### Entwickler

Freiheit, Anwendungen schnell zu erstellen und zu implementieren

Definieren und Verpacken von Anwendungsanforderungen

IT Betrieb

- schnell und flexibel auf sich ändernde Bedürfnisse reagieren
- Standardisierung, Absicherung und Verwaltung

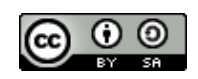

### … und verschiedene Abteilungen

Diese haben verschiedenste Anforderungen

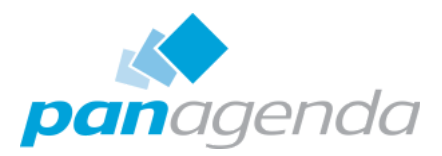

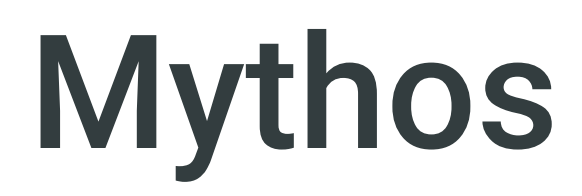

### **Microservices Traditionelle Applikationen**

### ... oder hier.

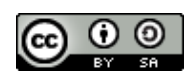

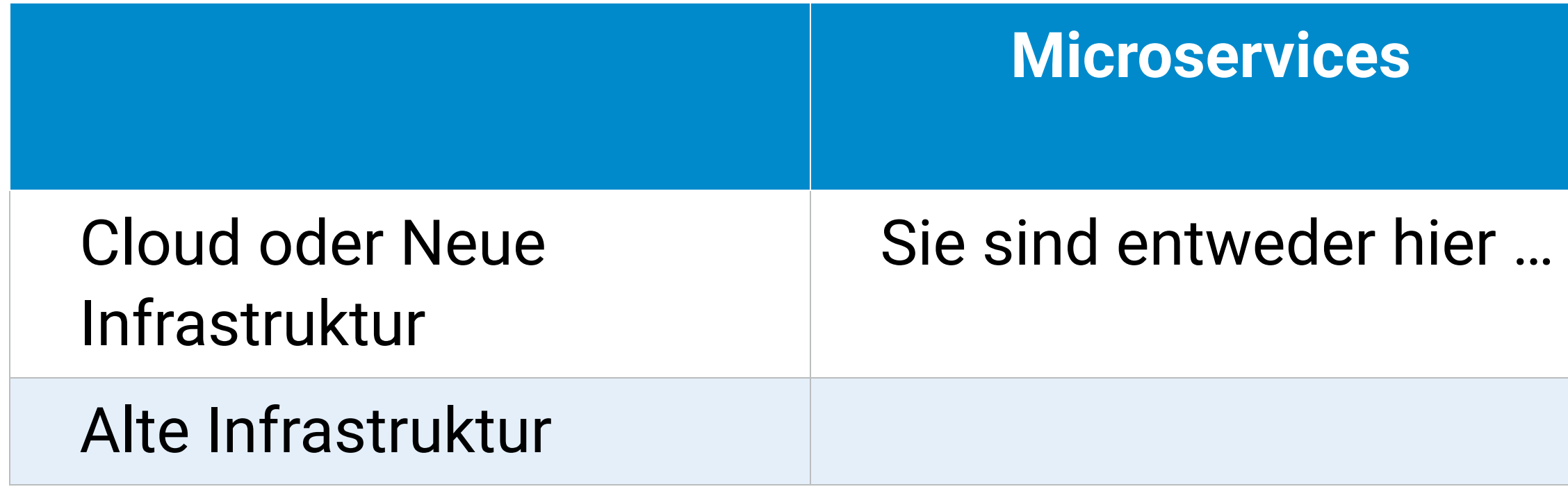

### 2009 DevOps Movement

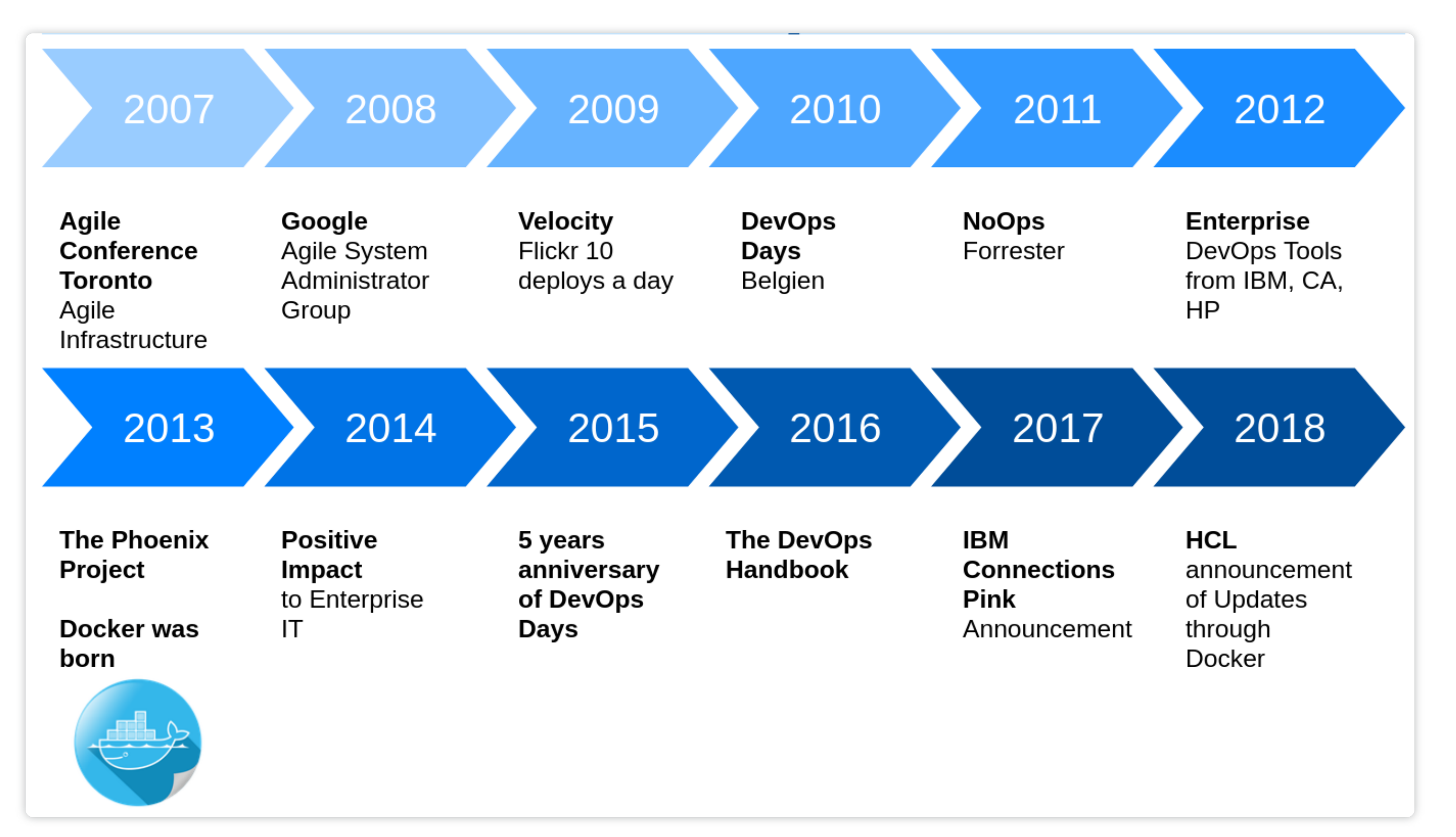

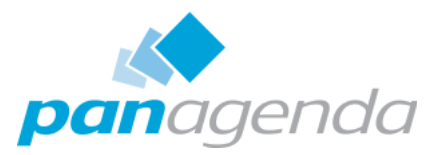

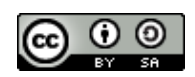

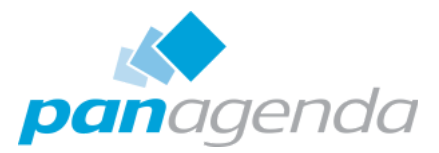

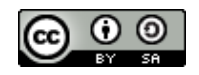

### Agile Manifesto

**Individuen und Interaktionen**

*mehr als Prozesse und Werkzeuge*

**Funktionierende Software**

*mehr als umfassende Dokumentation*

**Zusammenarbeit mit den Kunden**

*mehr als Vertragsverhandlungen*

**Reagieren auf Veränderungen**

*mehr als das Befolgen eines Plans*

### Infrastructure as Code

- Schnell auf Änderungen in Systemumgebung reagieren
- Systemadministration mit ähnlichem Vorgehen wie Entwickler
	- o Skripte für administrative Aufgaben
	- Konfiguration von Servern in Dateien
	- Ablage in zentralen Versionsverwaltungssystemen
- (Automatisches) Testen von Änderungen
- Monitoring
- Installation wiederholbar

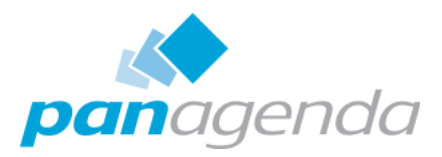

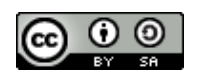

- Werkzeuge wie Vagrant und Docker können das Risiko von Updates reduzieren
	- o keine Abweichungen von Test und Produktion
- Terraform um Vmware oder Cloud Server zu verwalten
- Ansible, Puppet oder Chef
	- Konfiguration
	- **Installation**

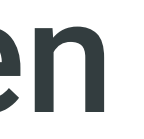

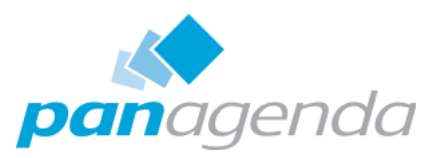

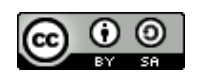

### Virtualisierung minimiert Risiken

- Automatisierter Buildprozess
	- Erstellen von Software Updates
	- Aktualisierung von Servern und Betriebssystemen
- Da Software und Konfiguration quasi in produktionsnahen Umgebungen getestet wird
	- Zero Downtime Updates
	- Updates während der normalen Arbeitszeit
	- Keine Nachts- oder Wochenendeinsätze notwendig

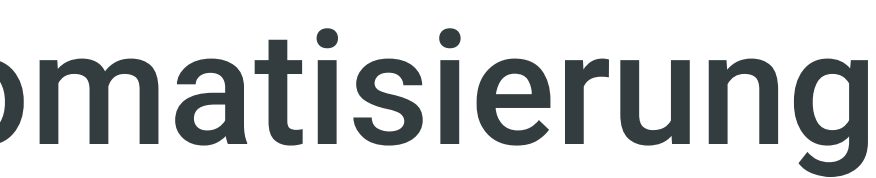

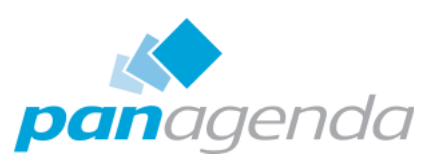

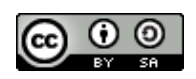

### Continuous Delivery durch Automatisierung

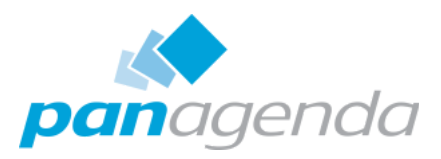

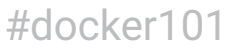

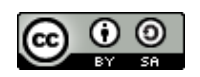

- Voraussetzung
	- Versionsverwaltung mit gemeinsamer Codebasis
	- Automatisierte Übersetzung / Kompilierung
	- Automatisiertes Testen
- Probleme werden laufend entdeckt und können behoben werden
- **G** Frühe Warnung bei Problemen
- Unittests entdecken Fehler meist schon beim Commit
- **G** Ständige Verfügbarkeit von Test-, Demo-, QA-Systemen
- Entwickler checken häufiger ein
- **G** Kleine aber ständige Verbesserungen

### CI/CD - Continous Integration

### CI/CD - Continous Delivery

- Automatisierung von Installation und Update
- CI Server wie Jenkins ermöglichen

"Nightly" , "Test" oder "Release"-Versionen

- **G** Schnelle, zuverlässige und wiederholbare Deployments
- **O** Rollback Optionen

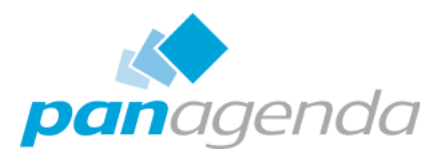

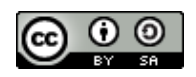

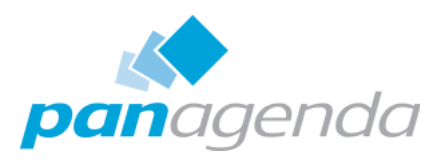

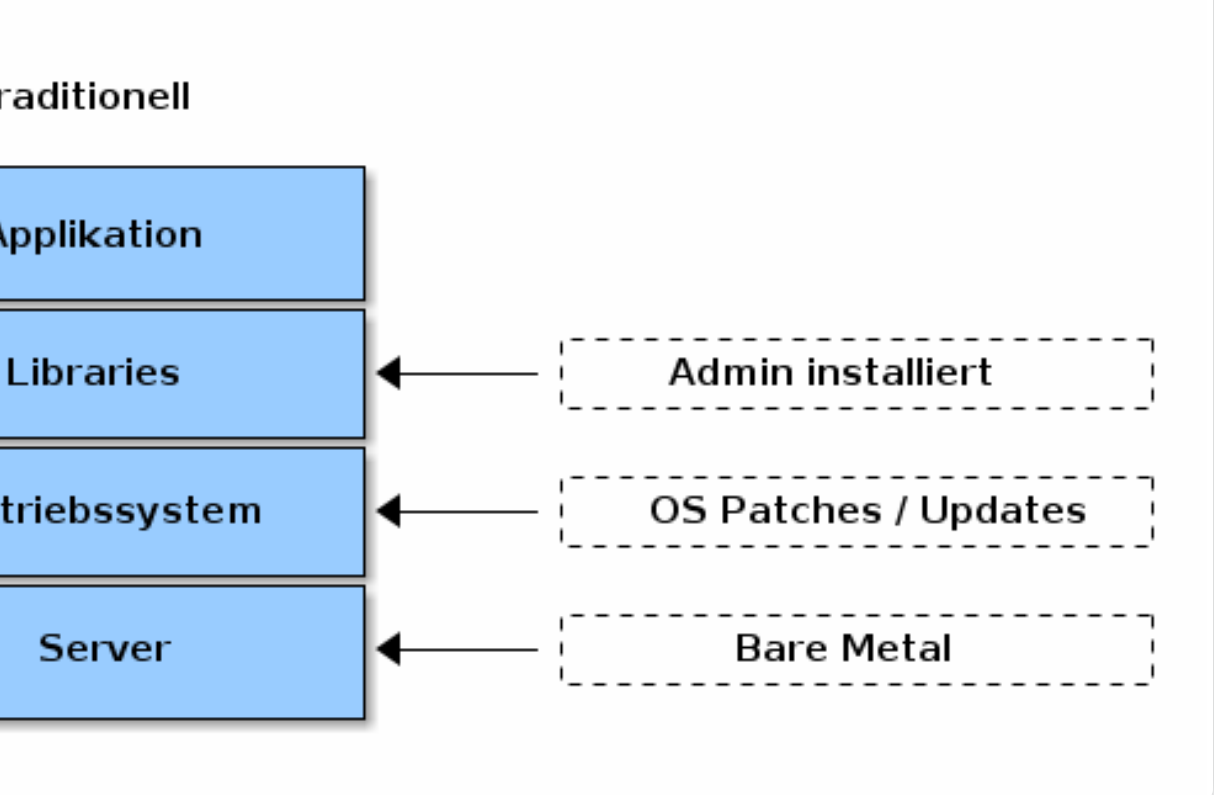

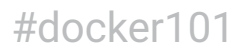

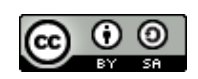

- Langsame Installation
- **O** Hohe Kosten
- Verschwendete Resourcen
- **G** Schwer zu skalieren oder migrieren

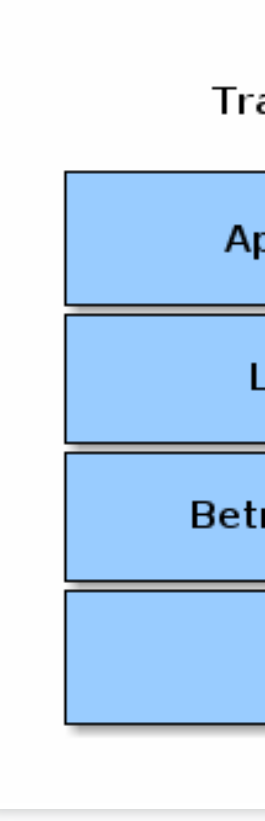

### Eine Applikation pro physikalischem Server

- Emuliert reale Geräte (als Software)
- Hypervisor
	- Erstellen und ausführen von virtuellen Maschinen
	- Virtual Box, VMWare
- Virtuelle Maschine
	- Ein virtueller Computer
- Linux Container
	- Linux OS Virtualisierung
		- **Namespaces**
		- CGroups

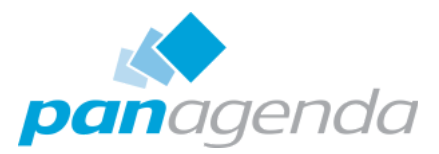

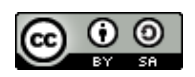

### Virtualisierung

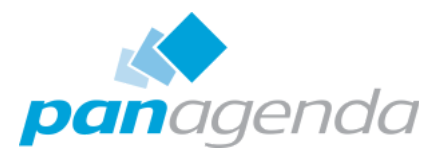

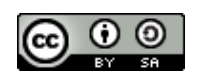

### Ressourcenoptimierung

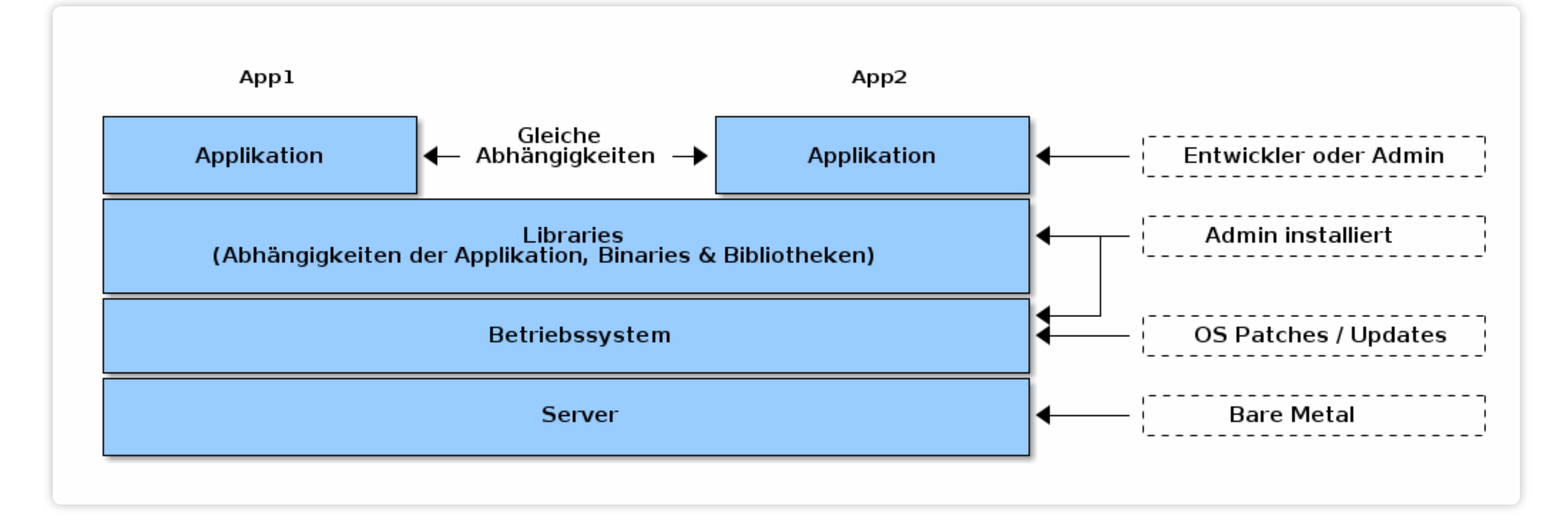

- Applikationen mit gleichen Abhängigkeiten
- Gleiche Applikation, gleiche Version
	- Staging
	- Produktion

### Applikationen teilen sich Server

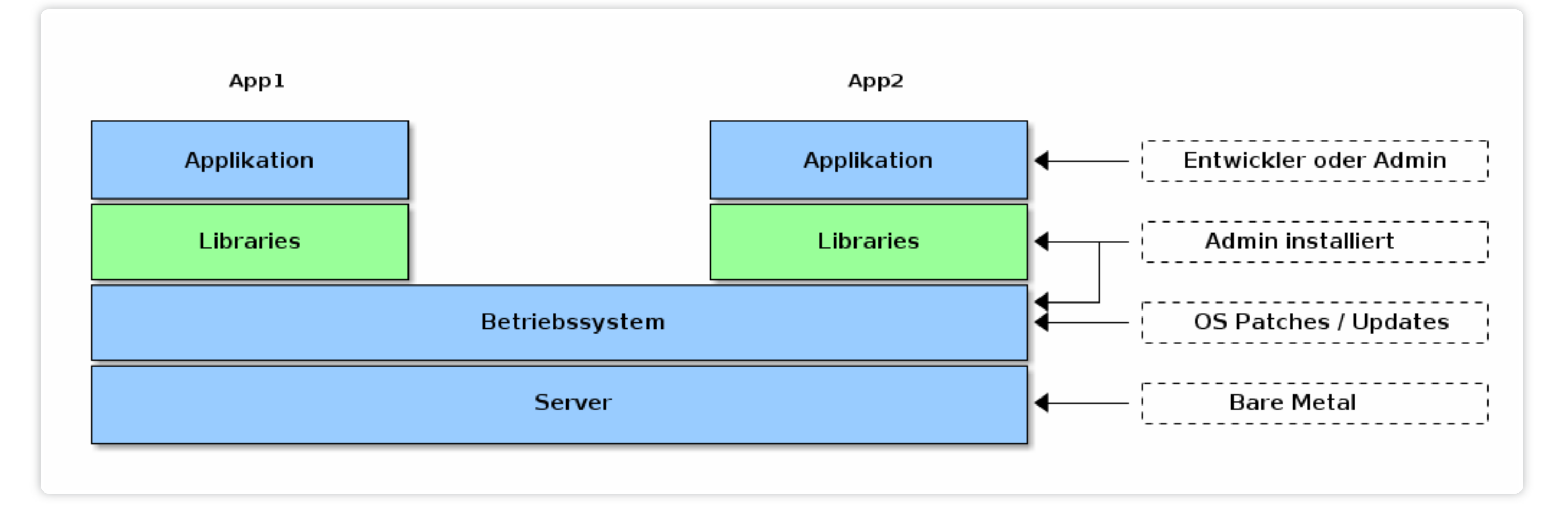

- Unterschiedliche Applikationen oder Versionen mit unterschiedlichen Abhängigkeiten
	- unterschiedliche Versionen von Abhängigkeiten

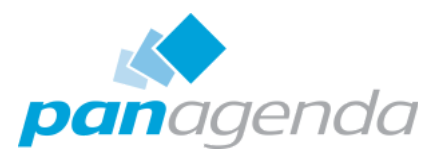

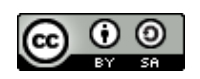

### Unterschiedliche Abhängigkeiten

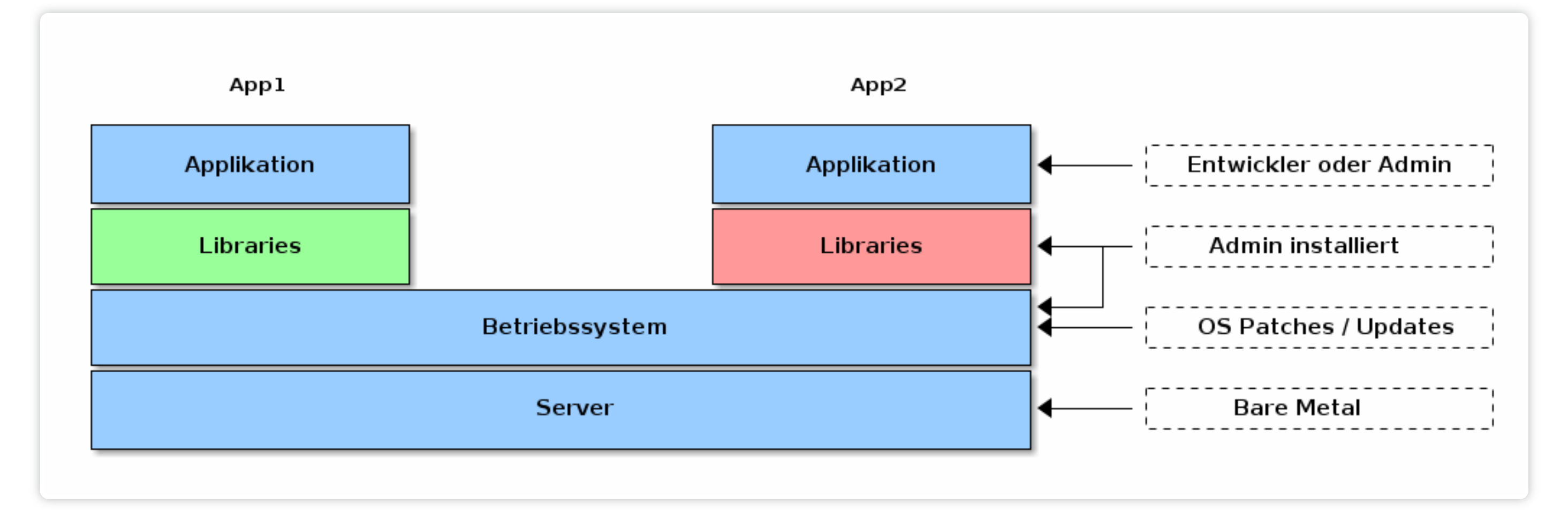

- Abhängigkeiten die sich gegenseitig ausschliessen
- Oft in langen Try&Error Sessions behoben
	- Bis zum nächsten Update

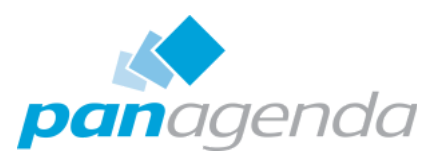

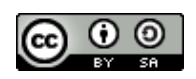

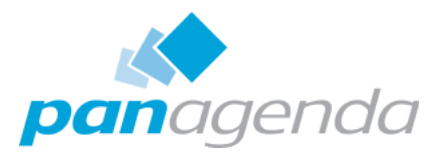

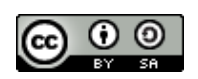

### Trennung der Server

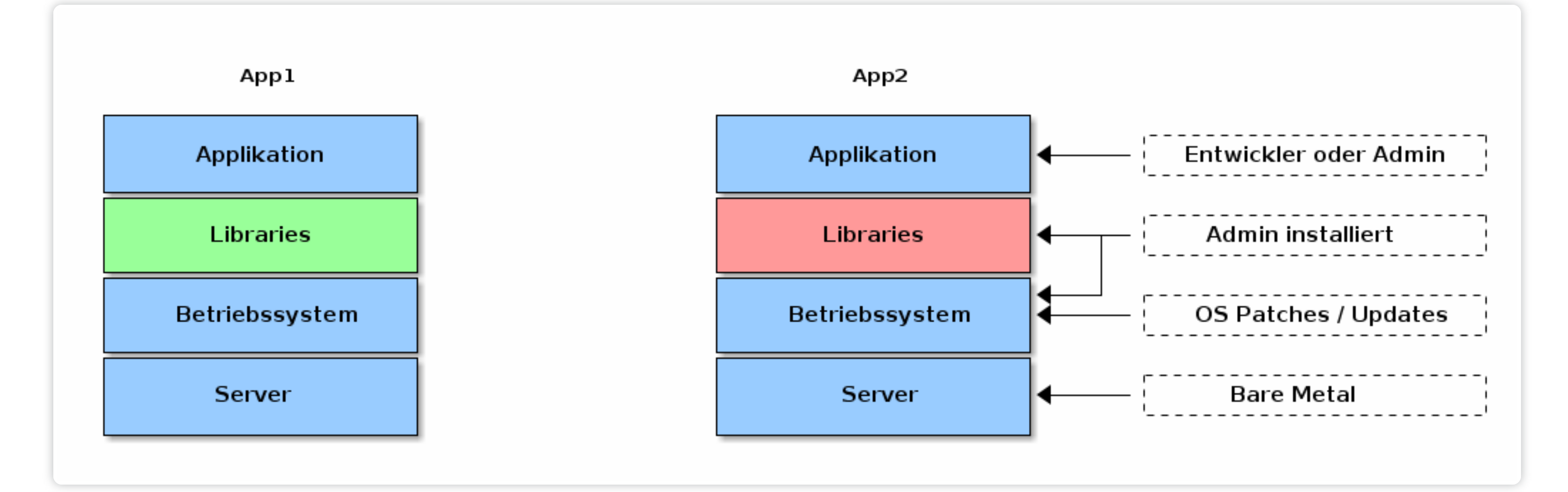

- Großer Overhead / Kostenintensiv
- Lizenzgebühren (OS) beachten
- Puppet / Ansible Kurs buchen

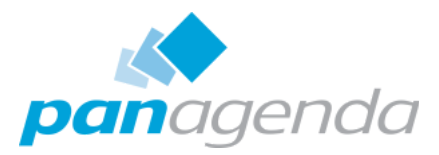

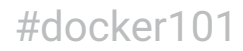

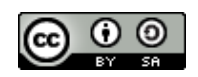

### Virtualisierung der Server

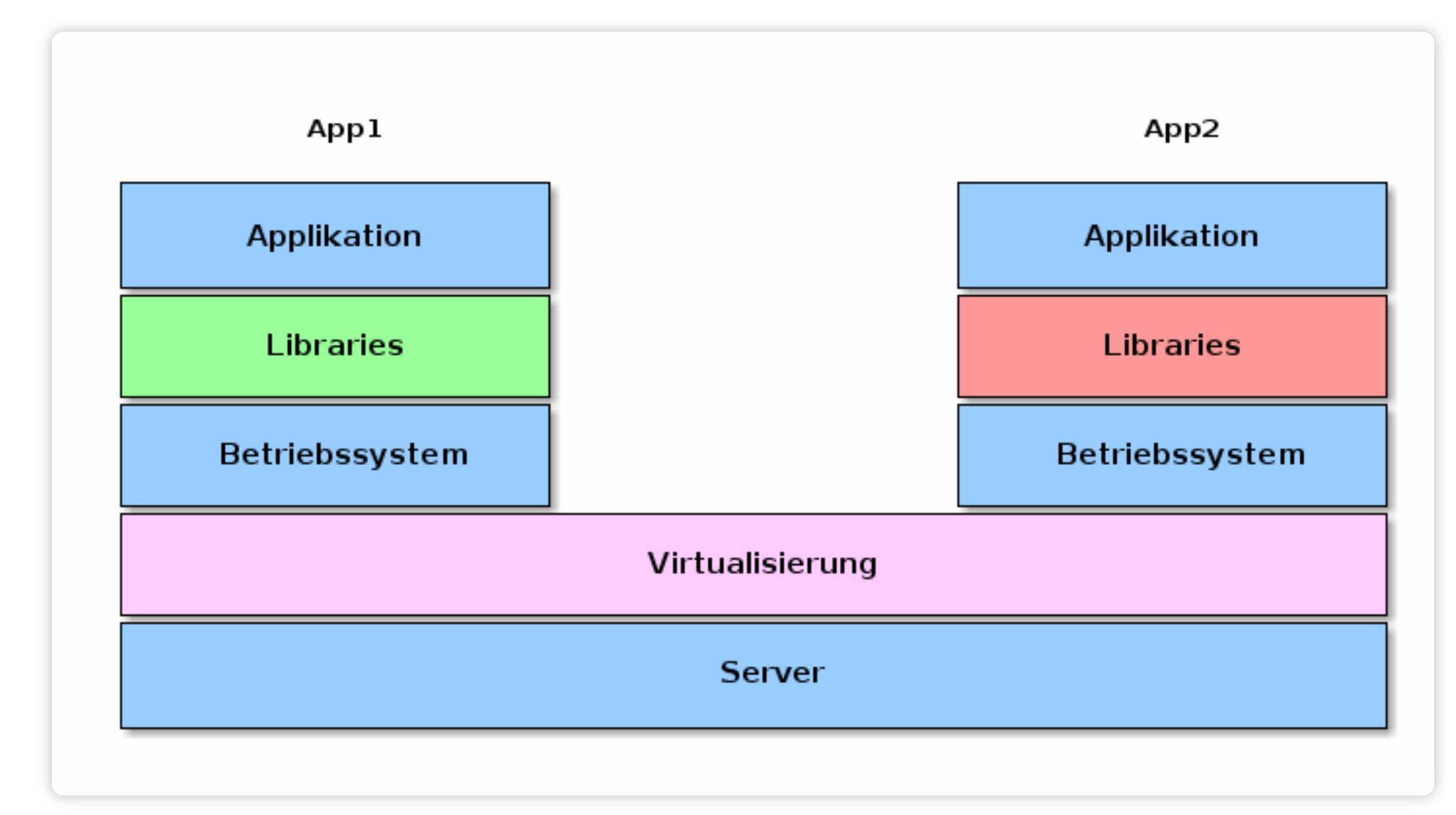

- **Betriebssystem Lizenzen**
- Automatisierung Patch / Update / Fixes
- Bessere Ausnutzung der Hardware

### Container

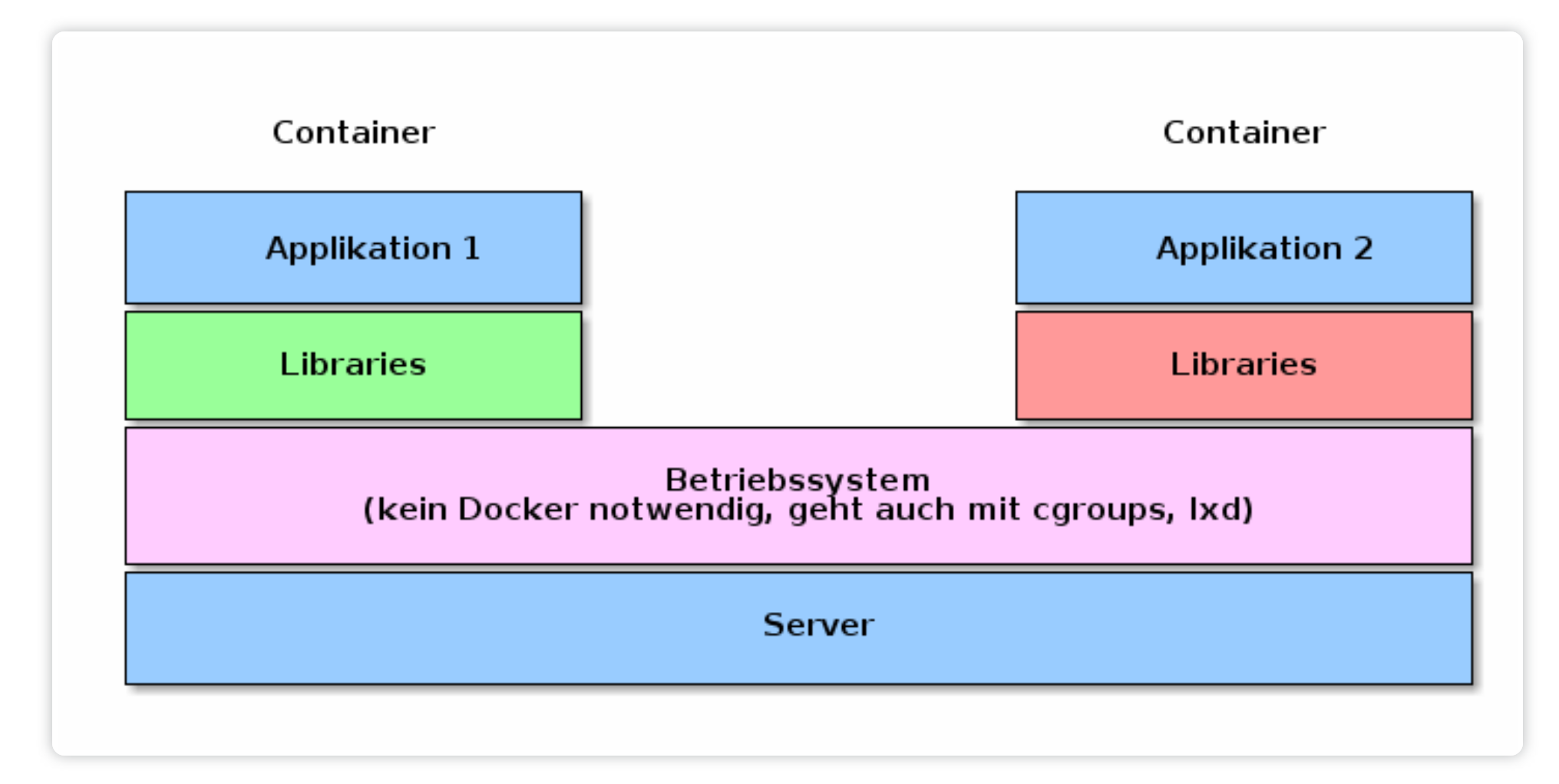

• Immer noch Monolith!

ers and the contraction of the contraction of the contraction of the contraction of the contraction of the contraction of the contraction of the contraction of the contraction of the contraction of the contraction of the c

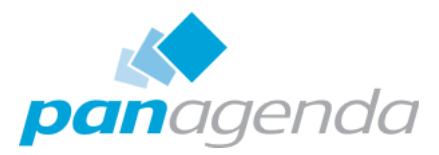

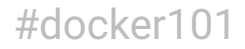

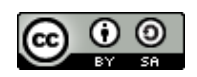

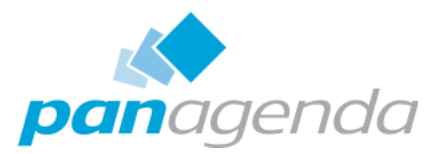

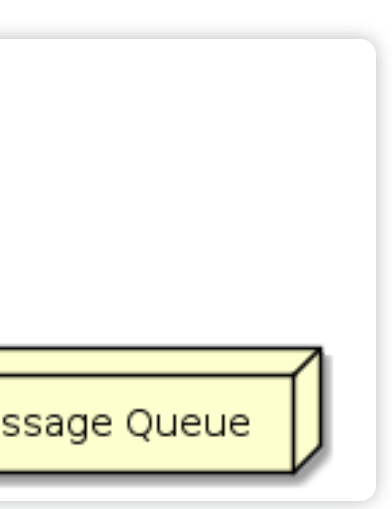

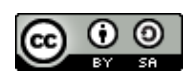

- Vom monolithischen Ansatz zum Microservice
- Pro Prozess ein Container

### Applikationen

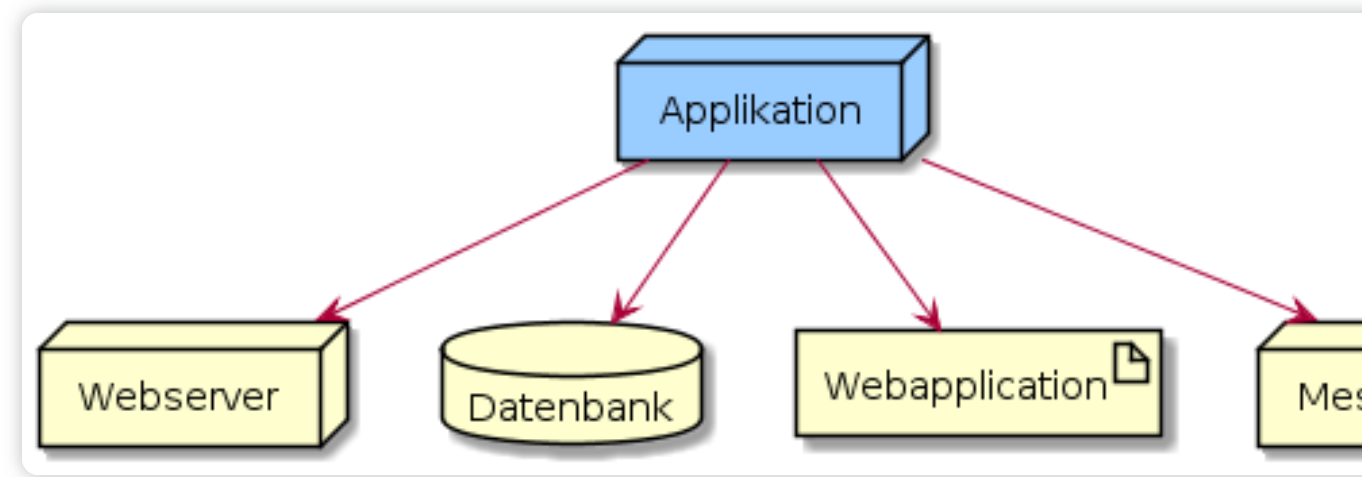

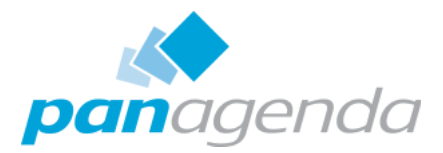

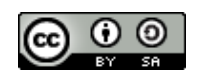

### Separierung

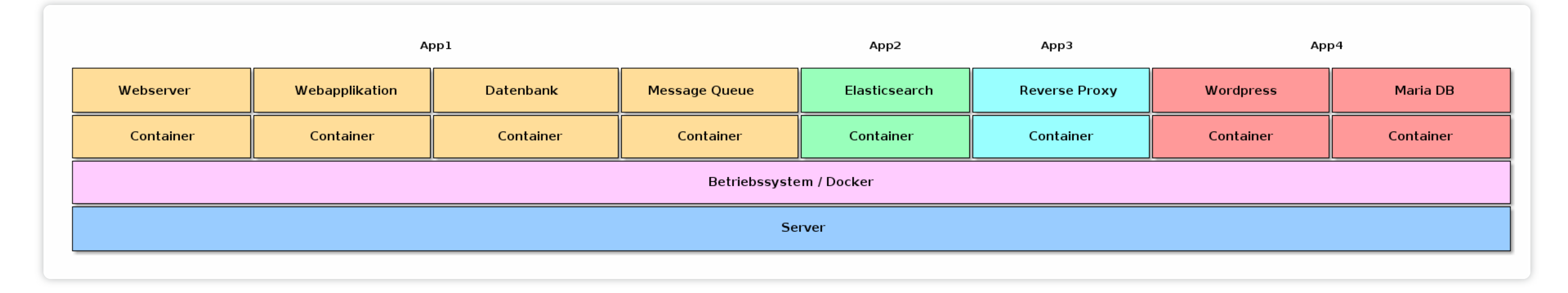

- Ein Container pro Prozess
- Vereinfachtes Update
	- Definierte Kommunikation

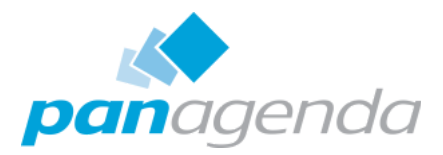

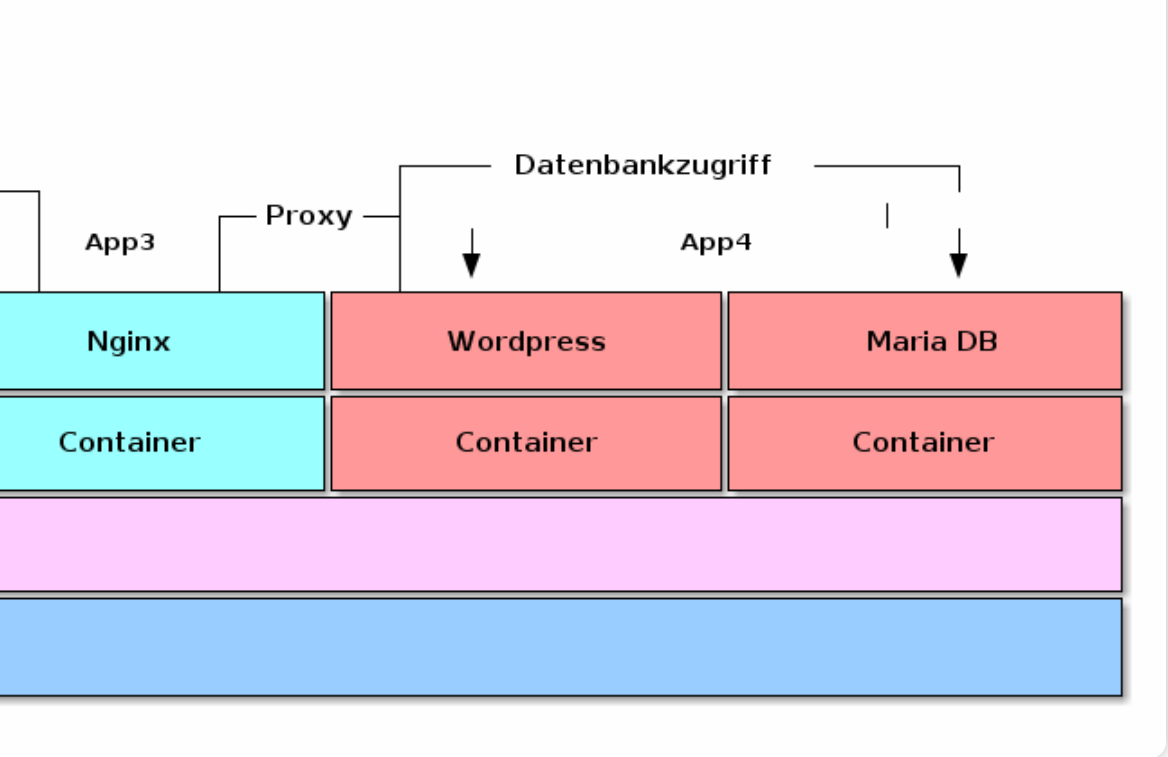

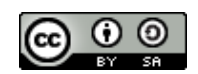

- Verschiedene Stufen von Separierung
	- $\circ$  Container Apps die nur innerhalb ihrer Applikation kommunizieren
	- Apps die von allen Containern angesprochen werden
		- **Syslog, Elasticsearch**

### Abschottung

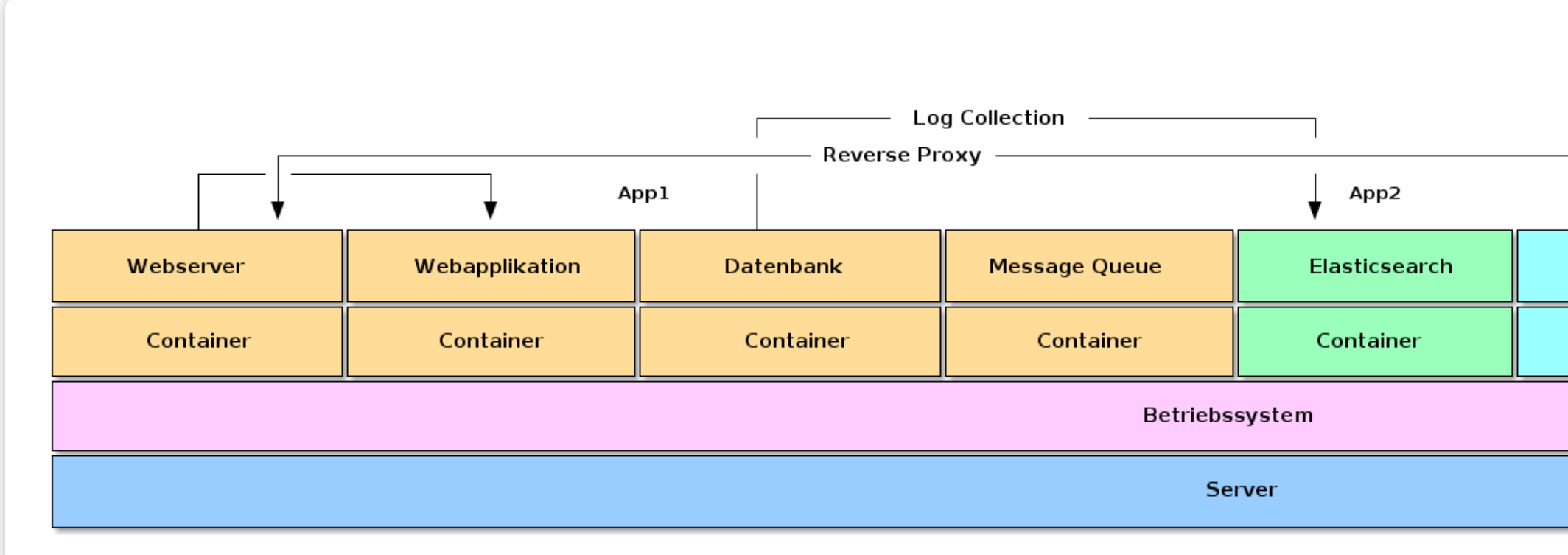

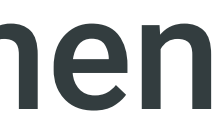

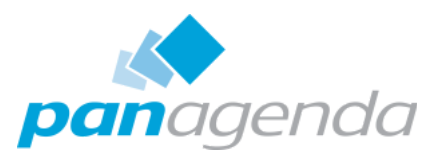

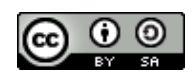

### Container und virtuelle Maschinen

### Container

- o nativ Linux (teilt sich den Kernel)
- geringer Footprint
- VM
	- komplettes Betriebssystem notwendig
	- Hardwareemulation

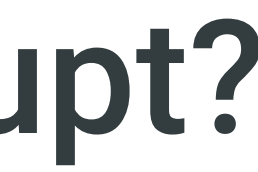

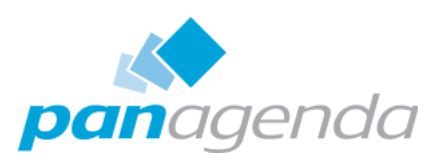

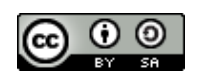

### Warum betrifft uns das überhaupt?

- Offizielles Announcement von IBM
	- Docker support für Domino 9.0.1FP10
	- <https://www-01.ibm.com/support/docview.wss?uid=swg22013200>
- HCL Annoucement bei Fabric Tour 2 Neues Sametime auf Docker Basis
- Connections (ComponentPack)
	- AddOns als Container auf Basis von Kubernetes

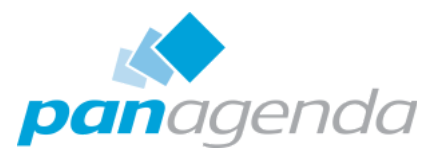

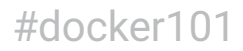

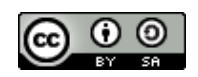

### VM oder Docker

• Sie unterscheiden sich, schliessen sich aber nicht aus

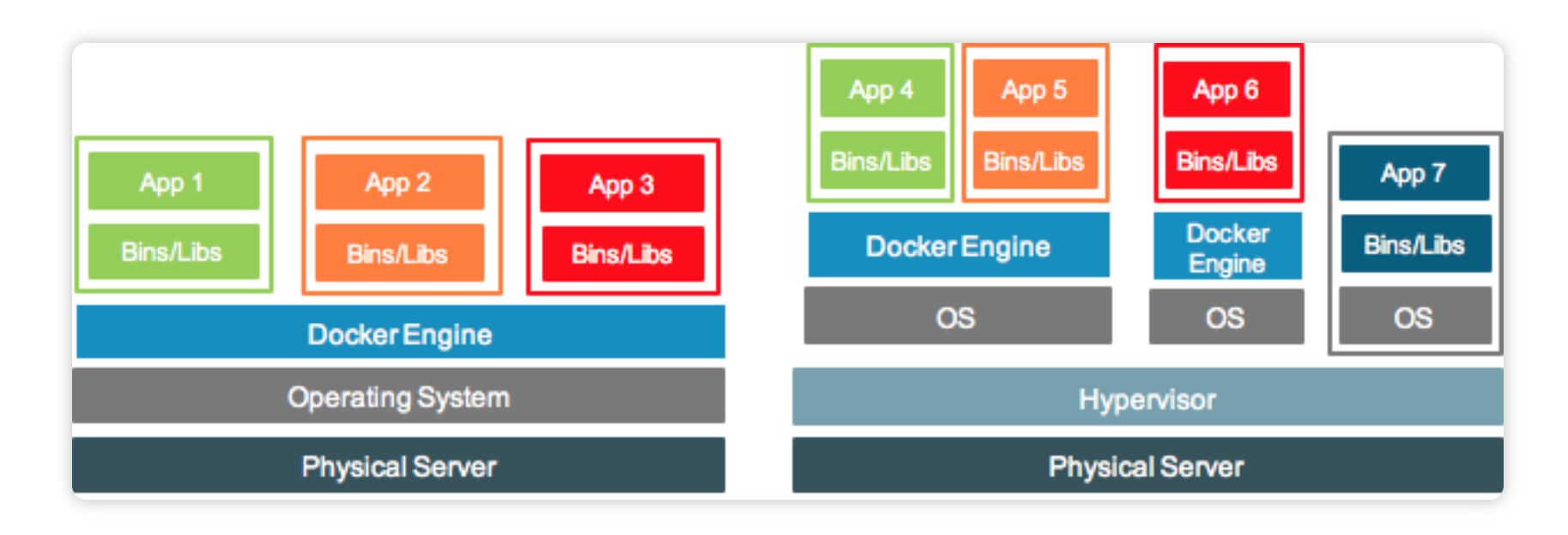

- Weniger Betriebssysteme und Machinen
	- Patch
	- Update
	- Support
- Geringere Lizenzkosten

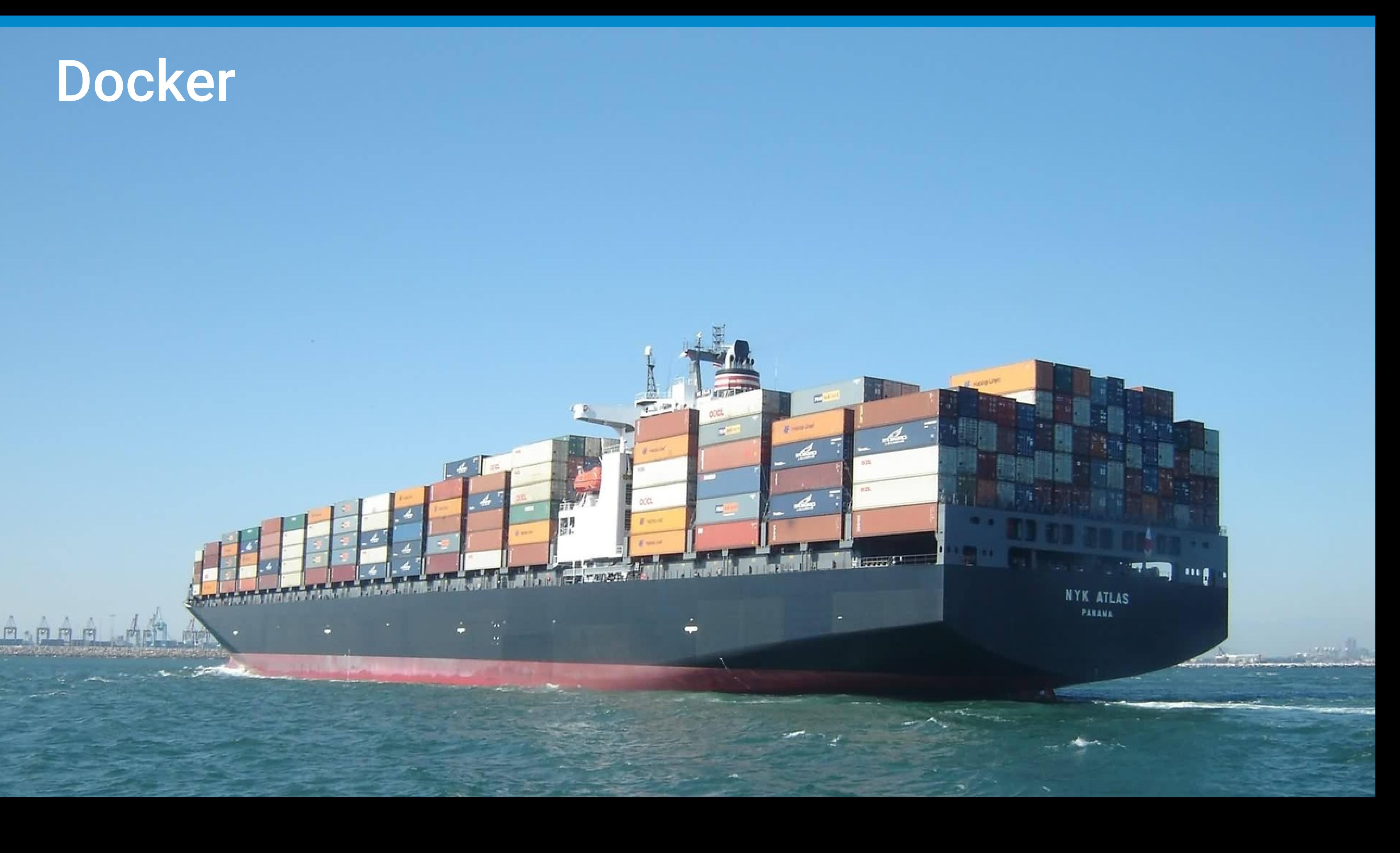

 $E_{21}$ 

bûÖ.

Expert Arthur Adult

**THE R. P. LEWIS** 

### Docker

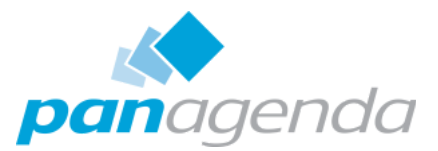

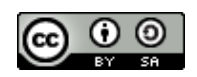

### Deploy everything nearly everywhere reliably and consistently.  $\Omega$

### Build once, run everywhere

- Bare Metal
- Virtuelle Server
- Cloud
- Bewahrt vor Installations-Albträumen
	- "Es lief auf meiner Maschine!"
	- Worked fine in Dev

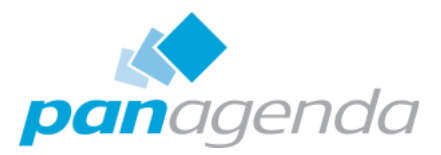

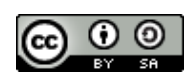

### Hauptvorteile

- Geschwindigkeit
	- Betriebssystem muss nicht gestartet werden
	- Online in Sekunden
- Portabilität
	- Weniger Abhängigkeiten zwischen den Prozessen
	- Verschieben zwischen verschiedenen Servern
- Effizienz
	- weniger Betriebssystem Overhead
	- verbesserte Resourcennutzung

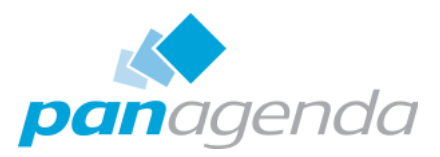

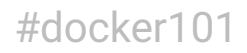

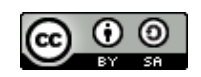

### Images und Container

- Ein Container wird durch Ausführen eines Images gestartet.
- Ein Image ist ein ausführbares Paket
	- $\circ$  enthält alles, was zum Ausführen einer Anwendung benötigt wird
	- Code, eine Laufzeit, Bibliotheken, Umgebungsvariablen und Konfigurationsdateien
- Container ist eine Laufzeitinstanz eines Images
- Liste Ihrer laufenden Container
	- docker ps
	- docker container ls

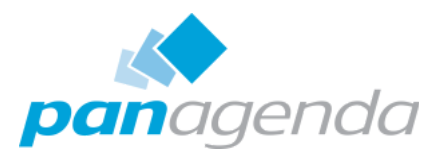

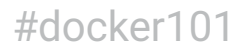

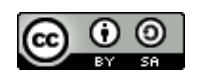

- Plattform für Entwickler und Administratoren
- Entwickeln, installieren und ausführen von Applikationen
- Containerization = Applikationen mit Containern ausführen
- Container sind nicht neu
	- o die einfache Installation und Nutzung schon

### Docker Konzept

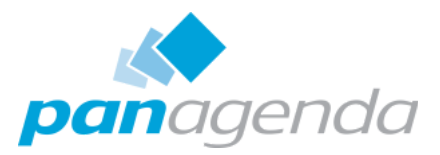

inspiring greider

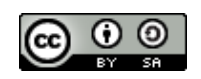

### Start eines Containers

- → docker run alpine → docker run -d alpine
- → docker run -it alpine ash
- 
- **Starte Container auf Basis Image alpine**
- **2** Starte Container auf Basis Image alpine im Hintergrund

- **3** Starte interaktiv mit Pseudo TTY
- Welcher Container läuft noch?
- Woher kommen die Images
	- Registry
	- hub.docker.com

**1**

**2**

**3**

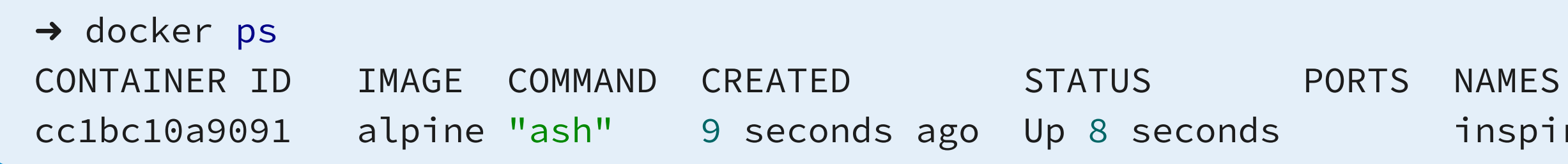

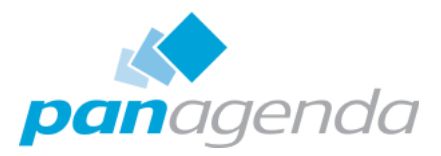

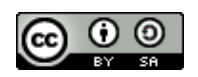

### Gestoppte Container

- docker run --rm löscht den Container nach Beenden
- Sehr praktisch für lokale Tools
- Gestoppte Container kann man mit docker start <container> starten
- Jeder docker run erstellt einen Container

```
→ docker container ls -a
→ docker ps -a
CONTAINER ID IMAGE COMMAND CREATED STATUS PORTS NAMES
cc1bc10a9091 alpine "ash" 9 seconds ago Up 8 seconds inspiring_greider
... lange Liste ...
```
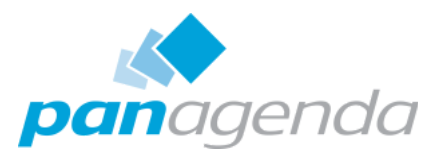

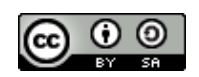

### Docker Hub

- Sammlung aller möglichen Images
- Dockerfile für Ideen
- Bunte Mischung von Tools für lokale Ausführung und Server
	- WebSphere
	- Asciidoctor
	- o curl

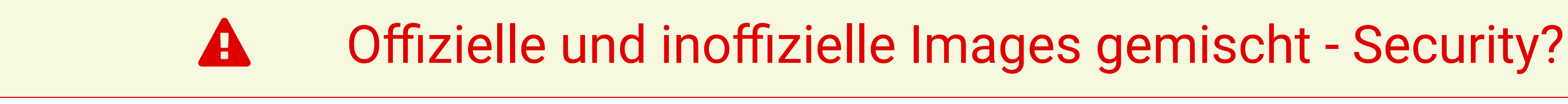
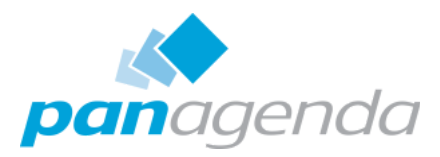

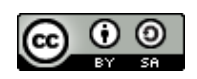

## Wie bekommt man ein neues Image

### Ändern eines interaktiv ausgeführten Containers

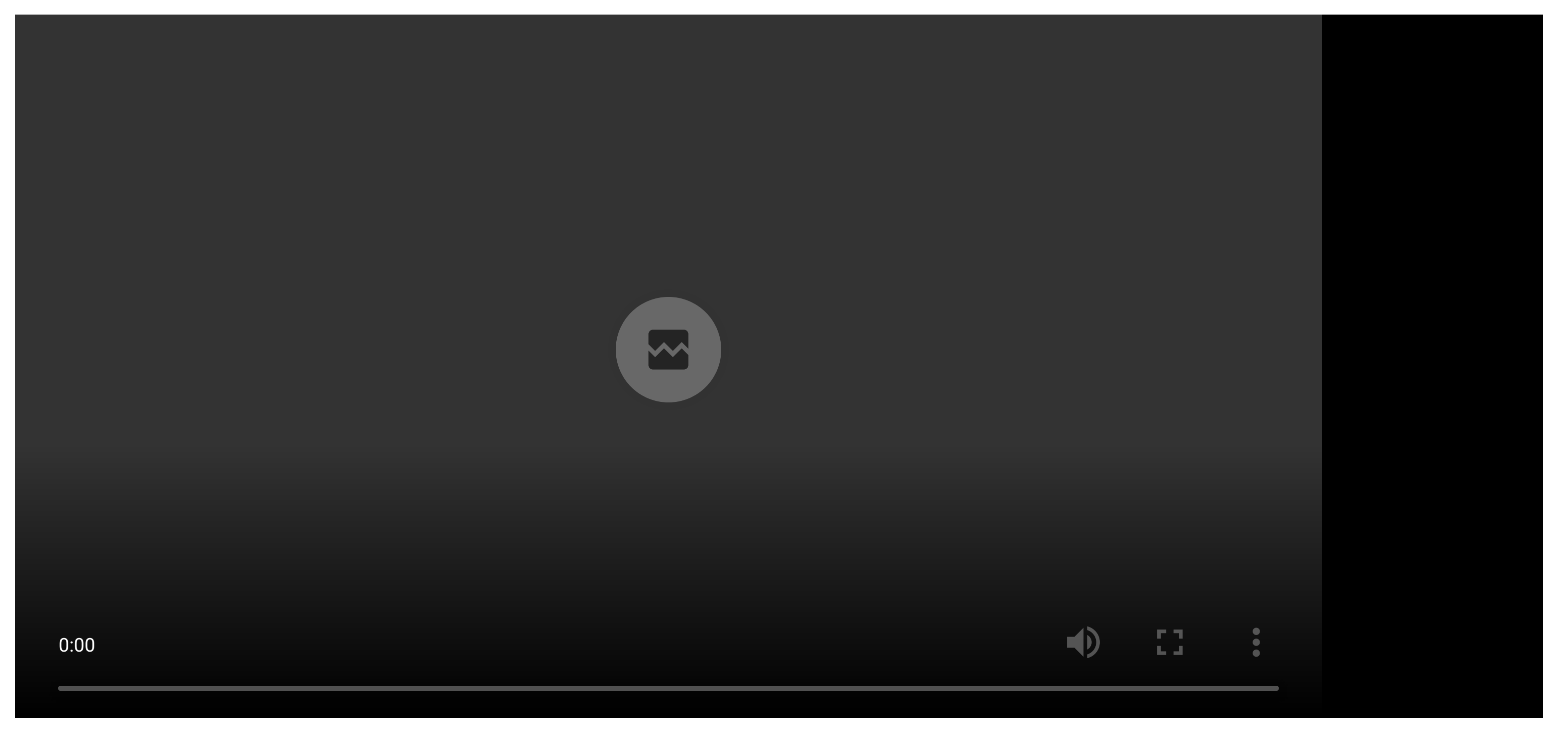

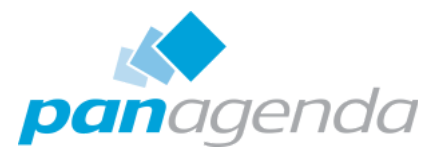

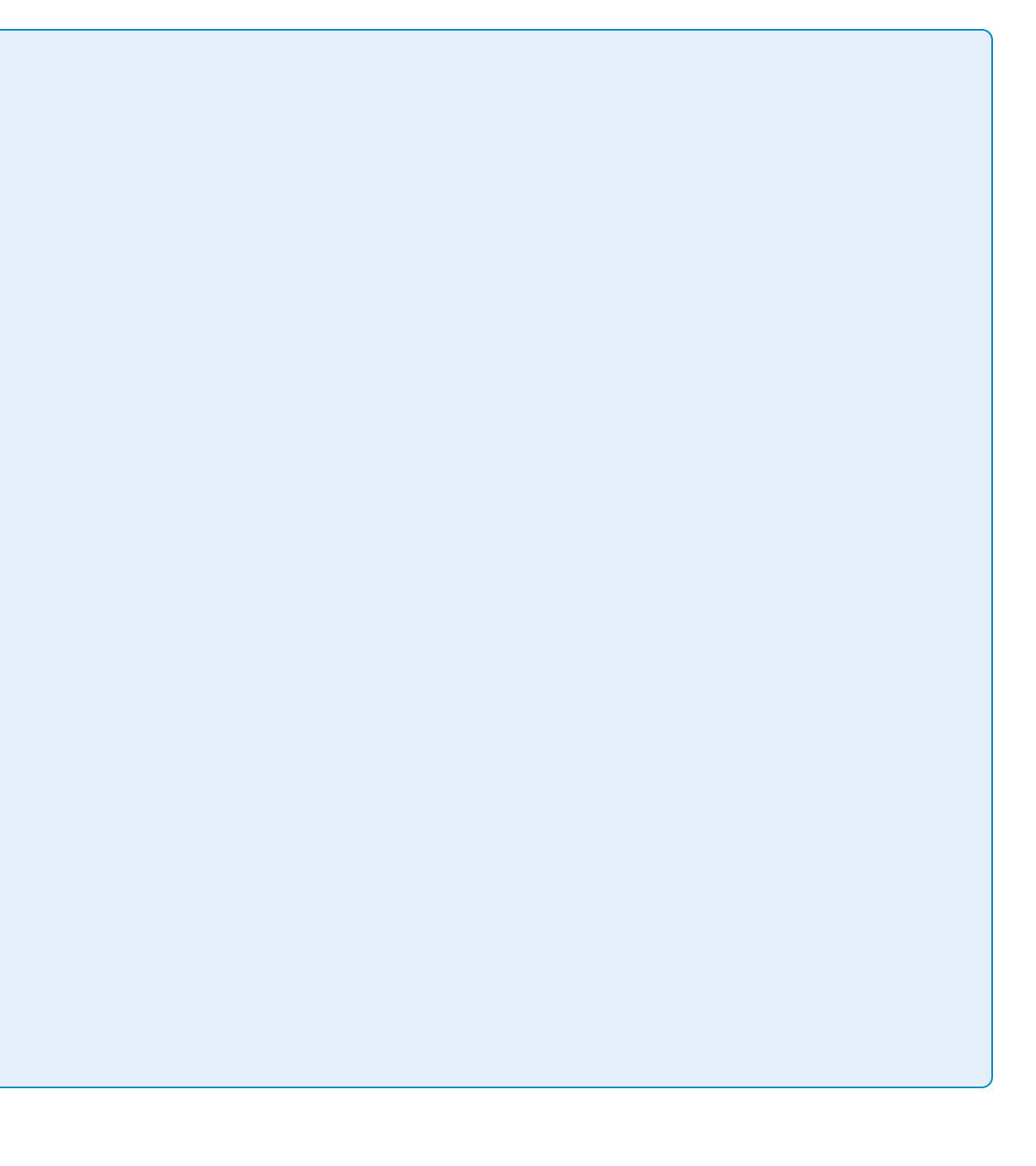

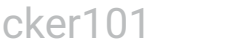

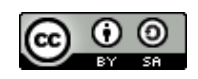

```
FROM alpine
RUN echo "Hello Admincamp" > test
CMD ["/bin/cat", "test"]
```

```
→ docker build -t admincamp/hello hello
Sending build context to Docker daemon 2.048kB
Step 1/3 : FROM alpine
 ---> 196d12cf6ab1
Step 2/3 : RUN echo "Hello Admincamp" > test
 ---> Using cache
 ---> fc47f9b1cfcc
Step 3/3 : CMD ["/bin/cat", "test"]
 ---> Running in 91018a5e2f32
Removing intermediate container 91018a5e2f32
 ---> 915fa307573f
Successfully built 915fa307573f
Successfully tagged admincamp/hello:latest
→ docker run admincamp/hello
```
### Besser ein Dockerfile

Hello Admincamp

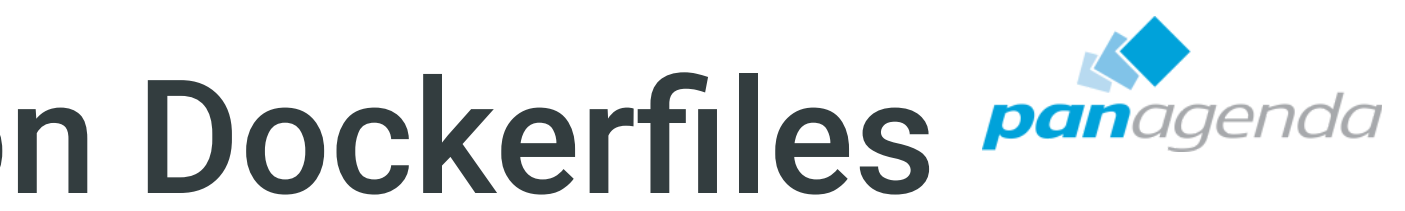

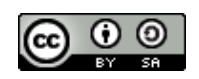

## Vorteile bei der Verwendung von Dockerfiles Panagenda

- **Wiederholbare** Ergebnisse
- Dockerfile kann in Versionsverwaltung abgelegt werden
- Image immer wieder gleich und neu gebaut
- Alternativ docker-compose
	- Bau von abhängigen Images
	- z.B. Wordpress + MySQL in zwei getrennten Images
	- YAML

## Image Layer

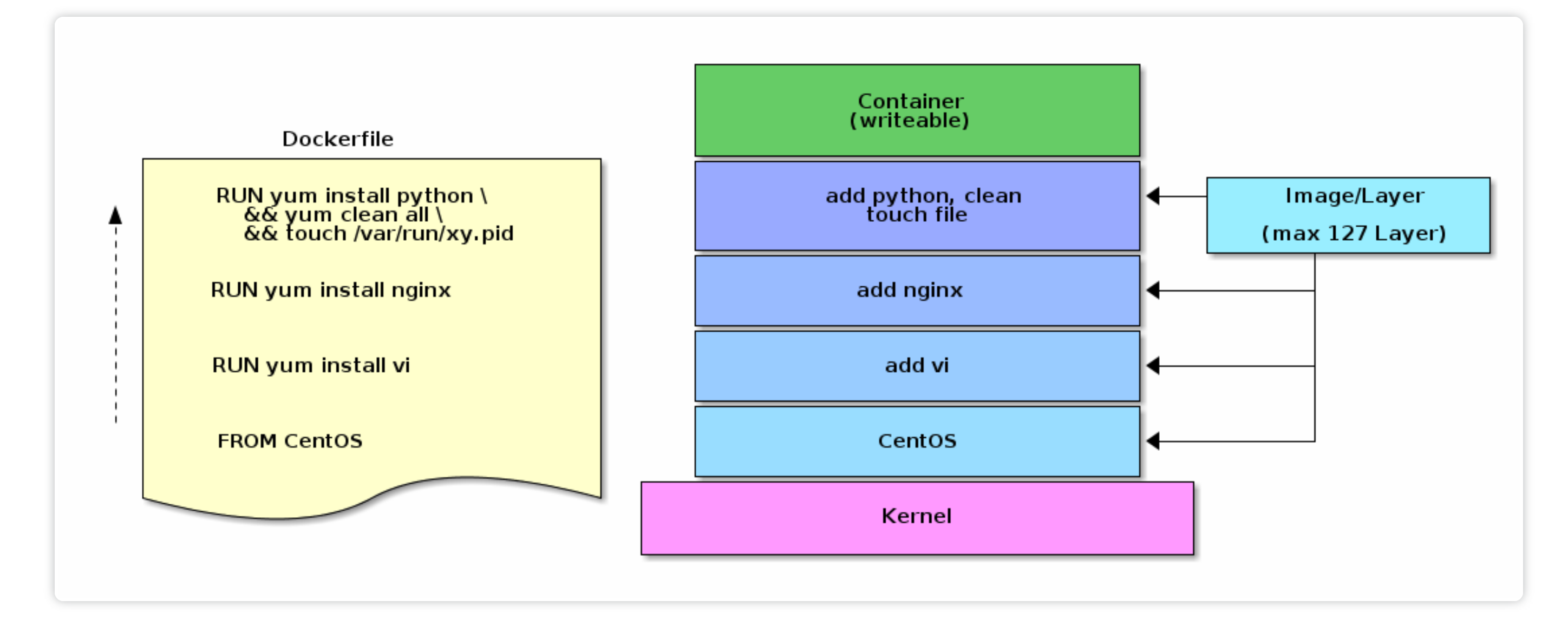

- Image ist eine Sammlung Dateien
- Layer sind Images und readonly
- Cow Mechanismus (Copy-on-write)

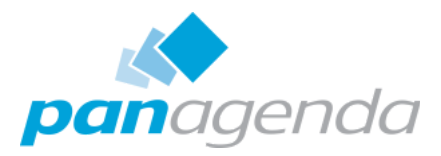

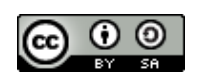

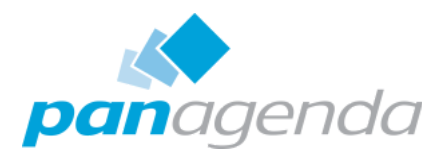

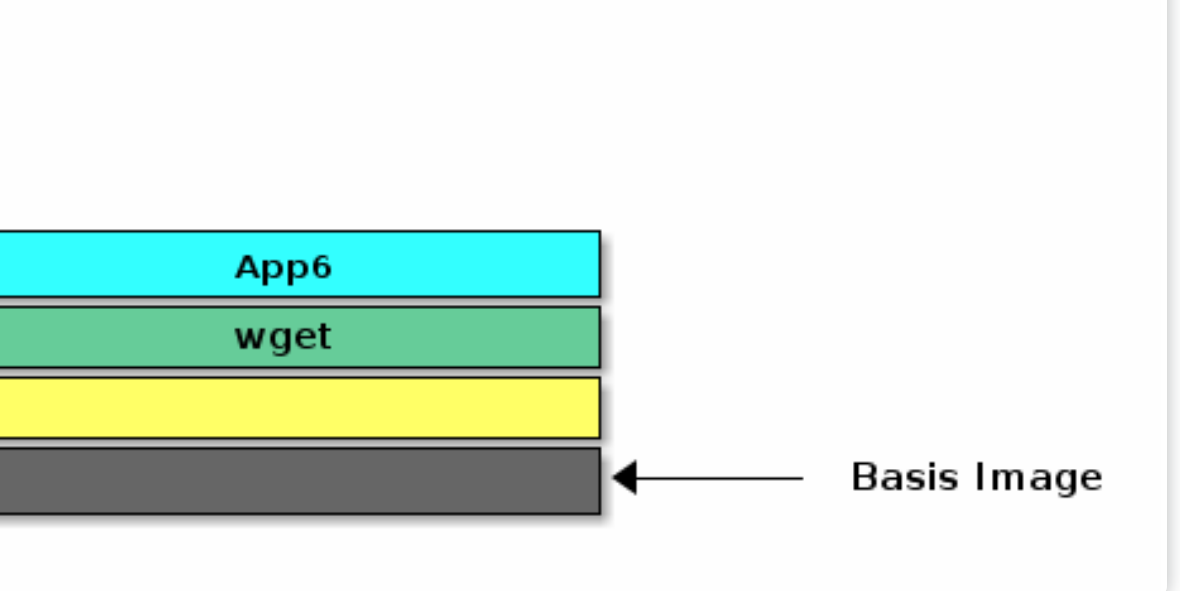

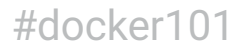

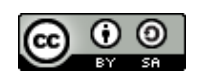

## Layer teilen

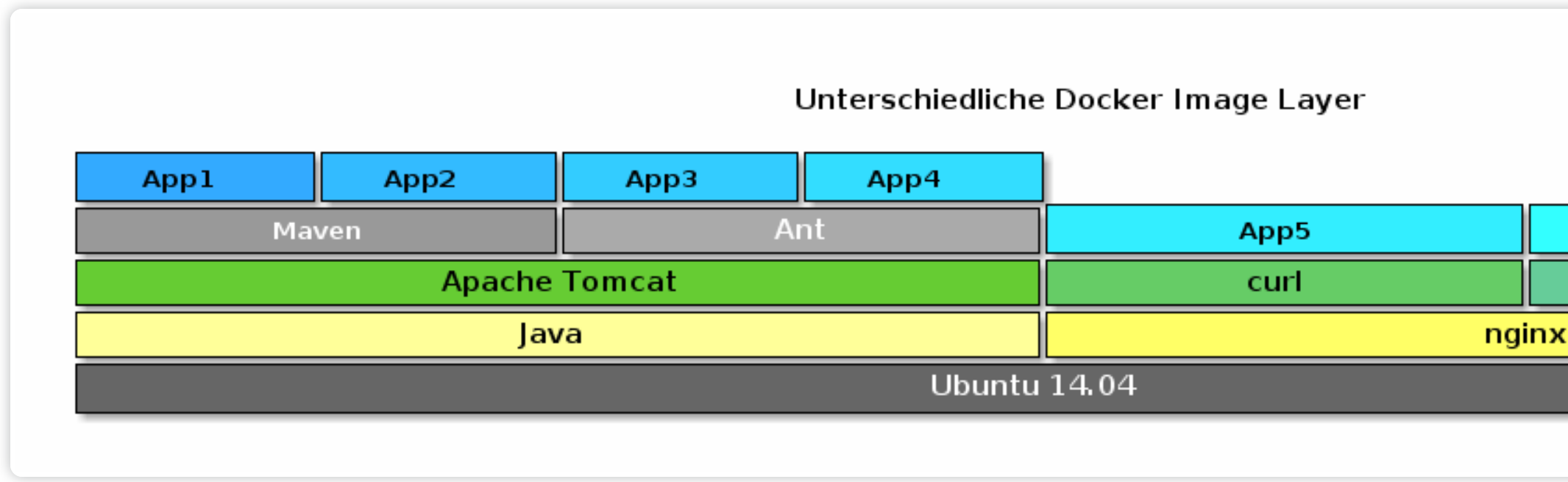

• Images können Layer teilen/gemeinsam nutzen

- Beschleunigt Übertragungszeiten
- Optimiert Disk- und Speichernutzung
- Bereits vorhandene Images müssen nicht mehr heruntergeladen werden

![](_page_41_Picture_13.jpeg)

- 
- 
- 

![](_page_41_Picture_17.jpeg)

![](_page_41_Picture_18.jpeg)

- Download letztes Alpine image
	- Update
	- curl installieren

### Dockerfile alpine Dockerfile curl

## Einfacher Container

FROM alpine:latest RUN apk update RUN apk upgrade

FROM alpine:latest RUN apk update RUN apk upgrade RUN apk add curl

- → docker build -t admincamp/alpine alpine
- → docker build -t admincamp/alpine curl

# Einfacher Container und Layer

### alpine

### curl

![](_page_42_Picture_5.jpeg)

![](_page_42_Picture_9.jpeg)

![](_page_42_Picture_10.jpeg)

![](_page_42_Picture_11.jpeg)

![](_page_42_Picture_269.jpeg)

![](_page_42_Picture_270.jpeg)

![](_page_43_Picture_8.jpeg)

![](_page_43_Picture_184.jpeg)

![](_page_43_Picture_10.jpeg)

![](_page_43_Picture_12.jpeg)

# Dockerfile optimieren

### Dockerfile vim-nox

### Dockerfile vim-nox optimized

FROM ubuntu:18.04 ENV DEBIAN\_FRONTEND=noninteractive ENV DEBCONF\_NONINTERACTIVE\_SEEN=true RUN apt-get update RUN apt-get install -y --no-install-recommends vim-nox RUN rm -rf /var/lib/apt/lists/\*

```
FROM ubuntu:18.04
ENV DEBIAN_FRONTEND=noninteractive
ENV DEBCONF_NONINTERACTIVE_SEEN=true
RUN apt-get update \
    && apt-get install -y --no-install-recommends vim-nox \
    && rm -rf /var/lib/apt/lists/*
```
![](_page_43_Picture_185.jpeg)

![](_page_44_Picture_9.jpeg)

![](_page_44_Picture_11.jpeg)

![](_page_44_Picture_12.jpeg)

## Woher kommt der Größenunterschied?

### • Download der apt Repositories = 42 MB

Layer sind readonly

Daten die wieder gelöscht werden in einem RUN laden und löschen

![](_page_44_Picture_248.jpeg)

![](_page_44_Picture_249.jpeg)

## Wichtige Kommandos

![](_page_45_Figure_1.jpeg)

![](_page_45_Picture_5.jpeg)

![](_page_45_Picture_46.jpeg)

![](_page_45_Picture_7.jpeg)

![](_page_45_Picture_8.jpeg)

### Image suchen

- Durchsucht Docker Hub
- Anzeige "Stars" & Official Tag

![](_page_46_Picture_7.jpeg)

![](_page_46_Picture_9.jpeg)

![](_page_46_Picture_134.jpeg)

![](_page_47_Picture_6.jpeg)

![](_page_47_Picture_9.jpeg)

## Download Image

→ docker pull alpine Using default tag: latest latest: Pulling from library/alpine 4fe2ade4980c: Pull complete Digest: sha256:621c2f39f8133acb8e64023a94dbdf0d5ca81896102b9e57c0dc184cadaf5528 Status: Downloaded newer image for alpine:latest

→ docker pull ibmcom/websphere-traditional Using default tag: latest latest: Pulling from ibmcom/websphere-traditional 3b37166ec614: Pull complete ba077e1ddb3a: Pull complete 34c83d2bc656: Pull complete 84b69b6e4743: Pull complete 0f72e97e1f61: Pull complete 4c5dc39ba08b: Pull complete 646f7e8cfada: Pull complete 2bf0d2c7b514: Pull complete a58cfa6db9a7: Pull complete Digest: sha256:71a8f0386ea4aab437cad990f4d22b05b5caeab6744d817876be0f6c303a19c3 Status: Downloaded newer image for ibmcom/websphere-traditional:latest

![](_page_48_Picture_9.jpeg)

![](_page_48_Picture_188.jpeg)

### cht nur ungetaggte

![](_page_48_Picture_15.jpeg)

# Lokale Images anzeigen

Aufräumen, ab Docker 1.25+ mit docker prune

![](_page_48_Picture_189.jpeg)

![](_page_48_Picture_190.jpeg)

• Hier sammelt sich nach kurzer Zeit eine Menge Kram

o Images, Layer etc

![](_page_49_Picture_11.jpeg)

![](_page_49_Picture_16.jpeg)

# Daten in Container kopieren

### Analog Dockerfile Kommando COPY|ADD

- → docker run -name nginx-copy nginx
- → docker container cp index.html container:/usr/share/nginx/html
- Nett für Test, aber sollte man automatisieren
- Kann man in Verbindung mit docker commit für erste Versuche verwenden

### 6

### Praktisch noch nie verwendet

![](_page_50_Picture_10.jpeg)

![](_page_50_Picture_12.jpeg)

# Lokalen Ordner mappen

→ docker container run -v \$(pwd)/nginx:/usr/share/nginx/html/ -d -p 8080:80 nginx

- \$ (pwd) gibt den aktuellen Pfad aus
- Map des lokalen Ordners .../nginx in den html Ordner von nginx
- Es wird nur der Ordner-Inhalt in den Container verbunden
	- Dateien des Containers die in diesem Pfad liegen werden ignoriert
	- Achtung bei config-Ordnern → alle Dateien bereitstellen

![](_page_51_Picture_9.jpeg)

![](_page_51_Picture_10.jpeg)

![](_page_51_Picture_11.jpeg)

![](_page_51_Picture_13.jpeg)

Speichern von Daten über die Lebenszeit eines Containers hinaus

### Docker Volumes

### Volumes haben gleichen Inhalt wie Originalordner

→ docker container run -it -v /usr/share/nginx/html nginx a8e549da56018462b16d95ee646a88077759e63c27a1fa2bbc4208c34cc6d85d

→ docker volume create --name nginx1

→ docker container run -it -v nginx1:/usr/share/nginx/html nginx nginx1

![](_page_52_Picture_8.jpeg)

![](_page_52_Picture_14.jpeg)

# Volumes finden

Überprüfen welche Volumes vom Container verwendet werden

```
→ docker inspect -f "{{json .Mounts}}" a8e549da5601 | jq .
\Gamma{
    "Type": "volume",
    "Name": "e06a4d29ab94665c52bc6ae2c1fbb281b3501c5068cba19ca736ad662b242423"
,
    "Source": "/var/lib/docker/volumes/e06a4d29a...01c5068cba19ca736ad662b242423/_data",
    "Destination": "/usr/share/nginx/html"
,
    "Driver": "local"
,
    "Mode": "",
    "RW": true,
    "Propagation": ""
  }
]
```
- das manuell erstellte Volume heißt nginx1
- Name, Source und Destination verweisen auf den Namen

![](_page_53_Picture_13.jpeg)

![](_page_53_Picture_14.jpeg)

![](_page_53_Picture_16.jpeg)

## Volumes anderer Container

→ docker run -it --volumes-from nginx1 alpine ash

- direkten Zugriff auf das Volume
- Unabhängig ob der Original-Container läuft
- Praktisch verwendet für
	- Updates
	- Backup
	- Datenbank-Troubleshooting
		- Container mit Admintool erstellen
		- Volume mounten

![](_page_54_Picture_13.jpeg)

![](_page_54_Picture_18.jpeg)

## Praktischer Einsatz

- nginx mit ihrem Webserver
	- Datencontainer für html Seiten
- Neue Version von nginx mit gleichen html Seiten
- → docker volume create vol-nginx-web
- → docker run -d --name nginx-web -v vol-nginx-web:/usr/share/nginx/html nginx:1.14.0-alpine
- → docker container cp index.html nginx-web:/usr/share/nginx/html
- → docker stop nginx-web
- → docker run -d --name nginx-web-neu -v nginx-web:/usr/share/nginx/html nginx:1.15.0-alpine
- Oder Verwendung mit : latest, dann regelmäßig docker pull

![](_page_55_Picture_10.jpeg)

### **ibung**

![](_page_55_Picture_14.jpeg)

# Troubleshooting

### docker exec

- docker inspect <containername>
	- Zeigt Informationen zum Container (Ports, Volumes)
- docker logs <containername>

![](_page_55_Picture_132.jpeg)

# Start bash in einem laufenden Container docker exec <containername> /bin/bash

![](_page_56_Picture_11.jpeg)

![](_page_56_Picture_16.jpeg)

### Aufräumen

- docker image prune kennen wir schon
- → docker container prune
- Löscht alle gestoppten Container

 $\sum$ 

→ docker volume prune

docker run --rm löscht Container beim Beenden 6

Löscht nicht mehr verwendete Volumes \*

Mit volume prune sehr vorsichtig sein!

![](_page_57_Picture_12.jpeg)

![](_page_57_Picture_16.jpeg)

## Alles auf einmal

→ docker system prune

![](_page_57_Picture_176.jpeg)

WARNING! This will remove:

- all stopped containers
- all networks not used by at least one container
- all dangling images
- all build cache

Are you sure you want to continue? [y/N] y

![](_page_58_Picture_0.jpeg)

![](_page_58_Picture_1.jpeg)

![](_page_58_Picture_2.jpeg)

### Make Your Data Work for You

![](_page_59_Picture_10.jpeg)

![](_page_59_Picture_12.jpeg)

- Docker Netzwerk basiert auf iptables
- Device: docker0

### Container Netzwerk

### Benutzerdefinierte Netzwerke

Bessere Kontrolle der Container Kommunikation

DNS der Container-Namen

![](_page_59_Picture_117.jpeg)

![](_page_60_Picture_5.jpeg)

### Netzwerk Ports veröffentlichen

### **Flag Beschreibung**

### Containers zum Port 8080 des

- Containers zum Port 8080 des Docker Hosts auf IP 192.168.1.100
- Container zum Port 8080 des
- Containers zum TCP Port 8080
- Containers zum UDP port

![](_page_60_Picture_12.jpeg)

![](_page_60_Picture_188.jpeg)

![](_page_61_Picture_10.jpeg)

.92:8081->80/tcp nginx-test2

![](_page_61_Picture_14.jpeg)

### Netzwerk Ports Beispiele

→ docker run -d --name nginx-test1 stoeps1 -p 8080:80 nginx

nginx-test2 ist nicht auf Localhost erreichbar

→ docker port nginx-test1 80/tcp -> 0.0.0.0:8080

→ docker run -d --name nginx-test2 stoeps2 -p 192.168.0.192:8081:80 nginx

→ docker port nginx-test2 80/tcp -> 192.168.0.192:8081

![](_page_61_Picture_187.jpeg)

63 @stoeps Admincamp 2019 #docker101

![](_page_62_Picture_11.jpeg)

![](_page_62_Picture_14.jpeg)

### Ports in Dockerfiles

• - P veröffentlich alle im Image verwendeten Ports (dynamische Portvergabe am Host)

EXPOSE <port> [<port>/<protocol>...]  $#$   $Z.B.$ EXPOSE 80

- Image enthält dann bereits die Information des Ports
- EXPOSE gibt den Port nur innerhalb des Docker Netzwerks frei
- Zusätzlich p 8080:80 notwendig

```
→ docker run -d --name nginx-test3 -P nginx
```

```
→ docker port nginx-test3
80/tcp -> 0.0.0.0:32768
```
![](_page_63_Picture_10.jpeg)

### B. timeout:1

![](_page_63_Picture_15.jpeg)

### DNS

- Container lesen **nicht** die lokale /etc/hosts!
	- Link auf lokale /etc/resolv.conf
- DNS Auflösung notwendig
	- z.B. Container mit bind

![](_page_63_Picture_145.jpeg)

docker run --dns 10.10.10.10 --dns 192.168.1.2 --dns-search example.com --dns-search example.org ...

![](_page_64_Picture_11.jpeg)

![](_page_64_Picture_15.jpeg)

## Upstream Proxy verwenden

- Firmenumgebungen erlauben keinen direkten Internetzugriff
- < Docker 17.06
	- Umgebungsvariablen in jedem Container
		- ENV HTTP\_PROXY "http://proxy:3128"
		- Container nicht mehr portabel
	- /etc/default/docker
		- export http\_proxy="http://127.0.0.1:3128/"

![](_page_65_Picture_6.jpeg)

![](_page_65_Picture_7.jpeg)

![](_page_65_Picture_9.jpeg)

## Upstream Proxy in neuen Docker Versionen

 $\bullet$  >= 17.06  $\circ$   $\sim$ /.config.js

```
{
  "proxies":
  {
    "default":
    {
      "httpProxy": "http://127.0.0.1:3001",
      "noProxy": "*.test.example.com,.example2.com"
    }
  }
}
```
## Docker-Compose

- Verwaltet Applikationen aus mehreren Containern
- Gibt Ports für die interne Kommunikation frei
- Startet, Stoppt und Zerstört die Container
- Command-line:
	- docker-compose
	- YAML Datei docker-compose.yml
- Verwendet den Ordnernamen zur Abgrenzung Mehrere isolierte Anwendungen auf einem Host möglich

![](_page_66_Picture_11.jpeg)

![](_page_66_Picture_15.jpeg)

![](_page_67_Picture_6.jpeg)

![](_page_67_Picture_110.jpeg)

![](_page_67_Picture_8.jpeg)

## Beispiel Wordpress mit MySQL

version: '3.3'

```
services:
   db:
     image: mysql:5.7
     volumes:
       - db_data:/var/lib/mysql
     restart: always
     environment:
       MYSQL_ROOT_PASSWORD: somewordpress
       MYSQL_DATABASE: wordpress
       MYSQL_USER: wordpress
       MYSQL_PASSWORD: wordpress
   wordpress:
     depends_on:
       - db
     image: wordpress:latest
     ports:
       - "8000:80"
     restart: always
```
![](_page_68_Picture_24.jpeg)

![](_page_68_Picture_142.jpeg)

![](_page_68_Picture_26.jpeg)

# Beispiel Loganalyse mit ELK

```
elasticsearch:
```

```
image: elasticsearch:6.4.2
```
ports:

```
- "9200:9200"
```
- "9300:9300"

volumes:

```
- ./es-data:/usr/share/elasticsearch/data
```
environment:

```
ES_JAVA_OPTS: "-Xmx512m -Xms512m"
```
logstash:

```
image: stoeps/logstash:5.6.13
```

```
command: logstash --debug -f /usr/share/logstash/pipeline
volumes:
```

```
- ./conf.d:/usr/share/logstash/pipeline
```

```
- ./logs:/opt/logs
```
ports:

- "5000:5000"

links:

```
- elasticsearch
```
kibana:

image: kibana:6.4.2

![](_page_69_Picture_0.jpeg)

![](_page_69_Picture_1.jpeg)

![](_page_69_Picture_2.jpeg)

![](_page_69_Picture_3.jpeg)

### 70 as the contract of the contract of the contract of the contract of the contract of the contract of the contract of the contract of the contract of the contract of the contract of the contract of the contract of the cont

![](_page_70_Picture_9.jpeg)

![](_page_70_Picture_12.jpeg)

## Kubernetes und Konsorten

- Docker läuft auf einem Host → keine Redundanz
- Orchestrierung notwendig
	- Kubernetes (ursprünglich von Google)
	- Docker Swarm
- Kubernetes offiziell von Docker unterstützt

![](_page_71_Picture_6.jpeg)

- ware
- ontainer (Docker)
- ods (Container mit gleichen esourcen)
- eployments
- gress
- 

![](_page_71_Picture_14.jpeg)

![](_page_71_Picture_106.jpeg)

**6** Analog zur Docker CLI gibt es kubect1

## Kubernetes
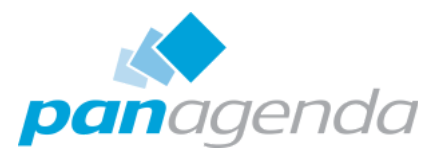

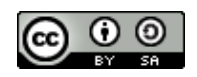

### Pods

- ein oder eine Gruppe von mehreren Containern
- auf einem einzelnen Node implementiert
- Container in einem Pod teilen sich
	- IP-Adresse
	- $\circ$  IPC
	- Hostname
	- weitere Ressourcen
- Netzwerk und Storage vom Container
	- Einfacheres Clustermanagement

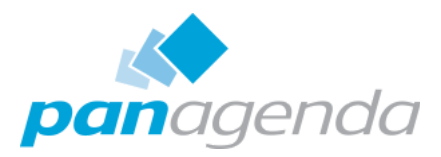

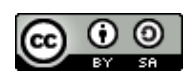

# Kubernetes Übersicht

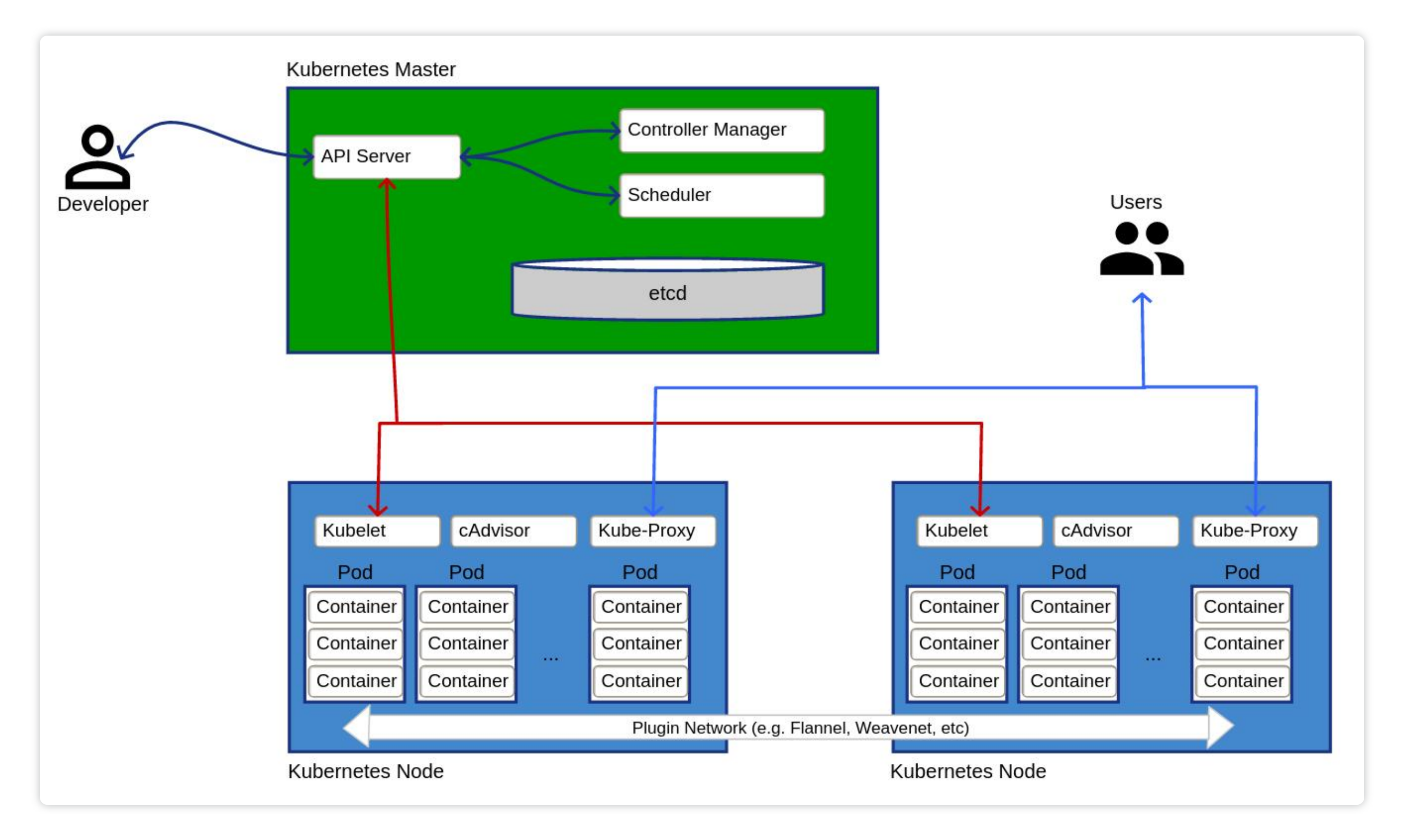

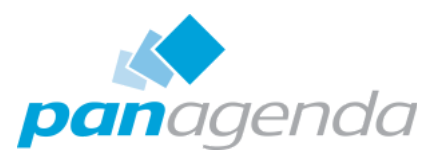

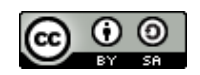

## Container Management

- Liveness Checks
	- Container starten automatisch neu
- Abhängigkeiten mehrerer Container in einem Pod
- Unterstützt mehrere Nodes (Failover, Lastverteilung) Beispiel: IBM Cloud Private unterstützt 1000 Nodes

Kubernetes kann Non-HTTP Traffic nur über Workaround veröffentlichen

https://github.com/kubernetes/ingress[nginx/blob/master/docs/user-guide/exposing-tcp-udp](https://github.com/kubernetes/ingress-nginx/blob/master/docs/user-guide/exposing-tcp-udp-services.md)services.md

A

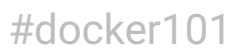

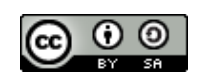

# Vorteile von Docker

Unresolved directive in AC19-T2S1-DockerWasIstDasEigentlich.adoc - include::slide{}[]

- Dockerfile und docker-compose.yml versionierbar
	- Oft als Dokumentation vollkommen ausreichend
	- $\circ$  Gut integrierbar in Dokumente auf Markdown oder Asciidoctor Basis
- Erfodert ein Umdenken
	- Kein Troubleshooting im Container
	- $\circ$  Keine Konfigurationsänderungen in laufender Applikation
	- Erstellen eines neuen Containers
	- Tausch der Applikation

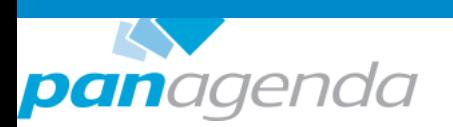

### **Learning Resources**

Admincamp 2019

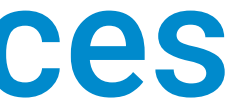

#docker101

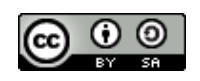

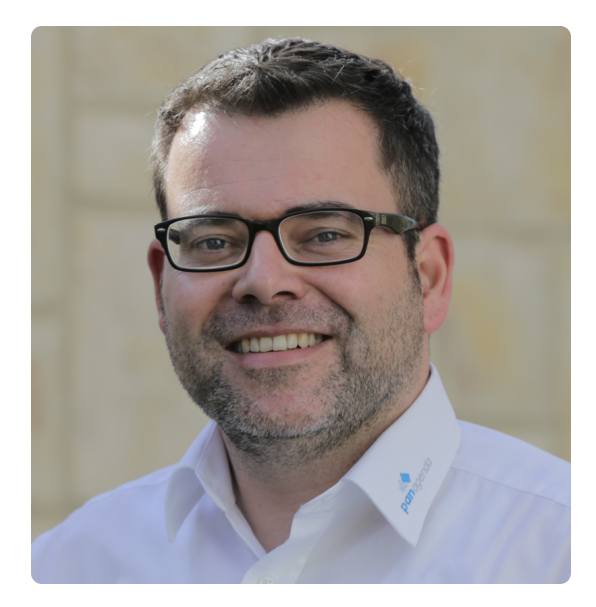

- +49 173 8588719
- [christoph.stoettner@panagenda.com](mailto:christoph.stoettner@panagenda.com)
- in [linkedin.com/in/christophstoettner](https://linkedin.com/in/christophstoettner)
- **&** [stoeps.de](https://stoeps.de/)
- **S** christophstoettner
- *g* [@stoeps](https://twitter.com/stoeps)

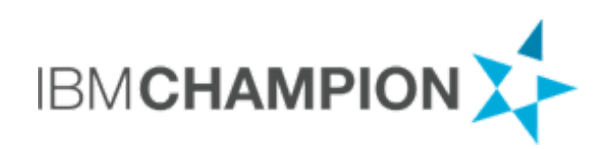

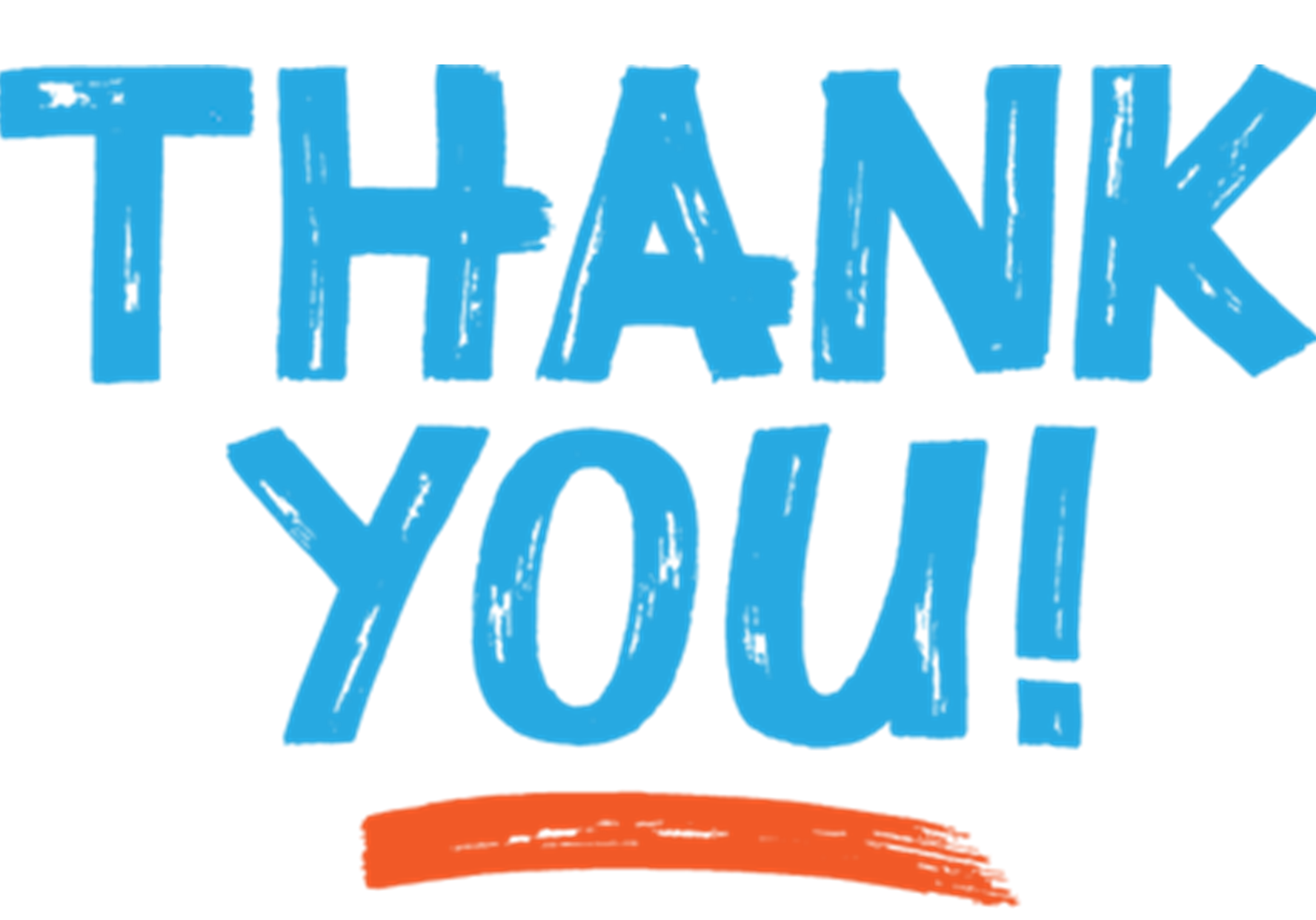

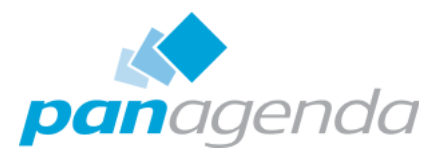

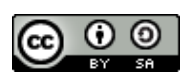